PONTIFÍCIA UNIVERSIDADE CATÓLICA DE GOIÁS ESCOLA POLITECNICA GRADUAÇÃO EM CIÊNCIA DA COMPUTAÇÃO

Edison Modesto Carneiro Neto

**Estratégia de SEO para o** *Marketing* **Digital**

**GOIÂNIA 2022**

Edison Modesto Carneiro Neto

### **Estratégia de SEO para o** *Marketing* **Digital**

Projeto de Pesquisa apresentado à Escola Politécnica, da Pontifícia Universidade Católica de Goiás, como parte dos requisitos para aprovação na disciplina Trabalho de Conclusão de Curso 2 do Curso de Graduação em Ciência da Computação .

Orientadora: Profª. Ma. Angélica da Silva Nunes

Banca examinadora: Profº. Me. Fernando Gonçalves Abadia, Profª. Ma. Adriana Silveira de Souza

**GOIÂNIA 2022**

# **LISTA DE SIGLAS E ABREVIATURAS**

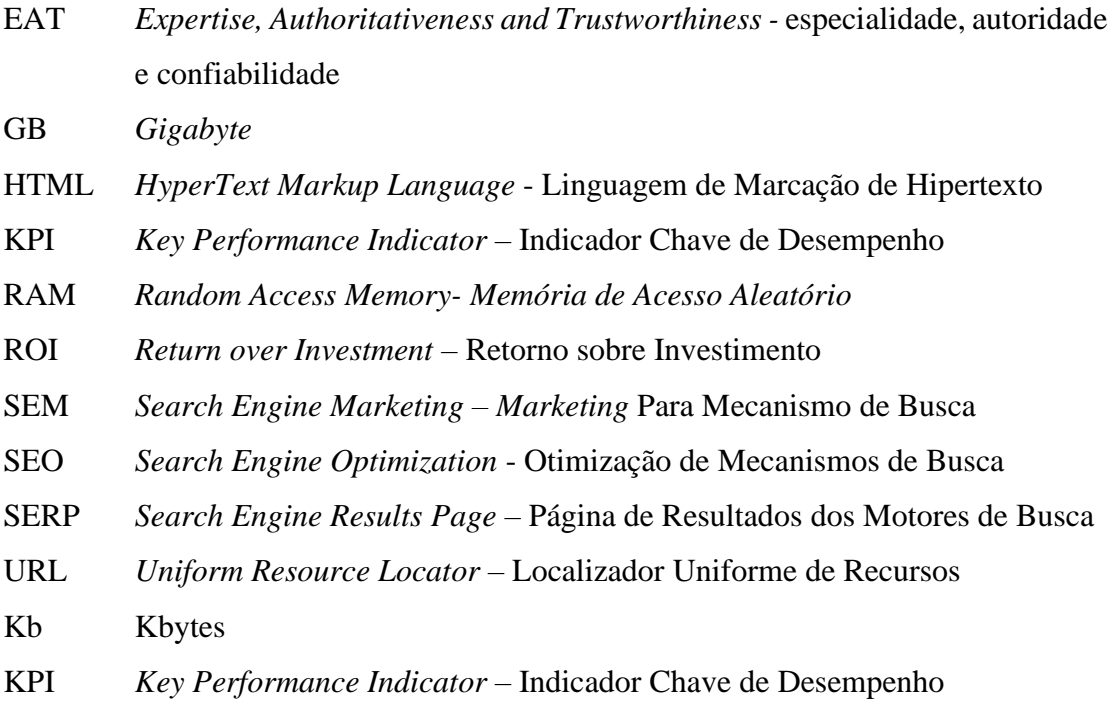

## **LISTA DE FIGURAS**

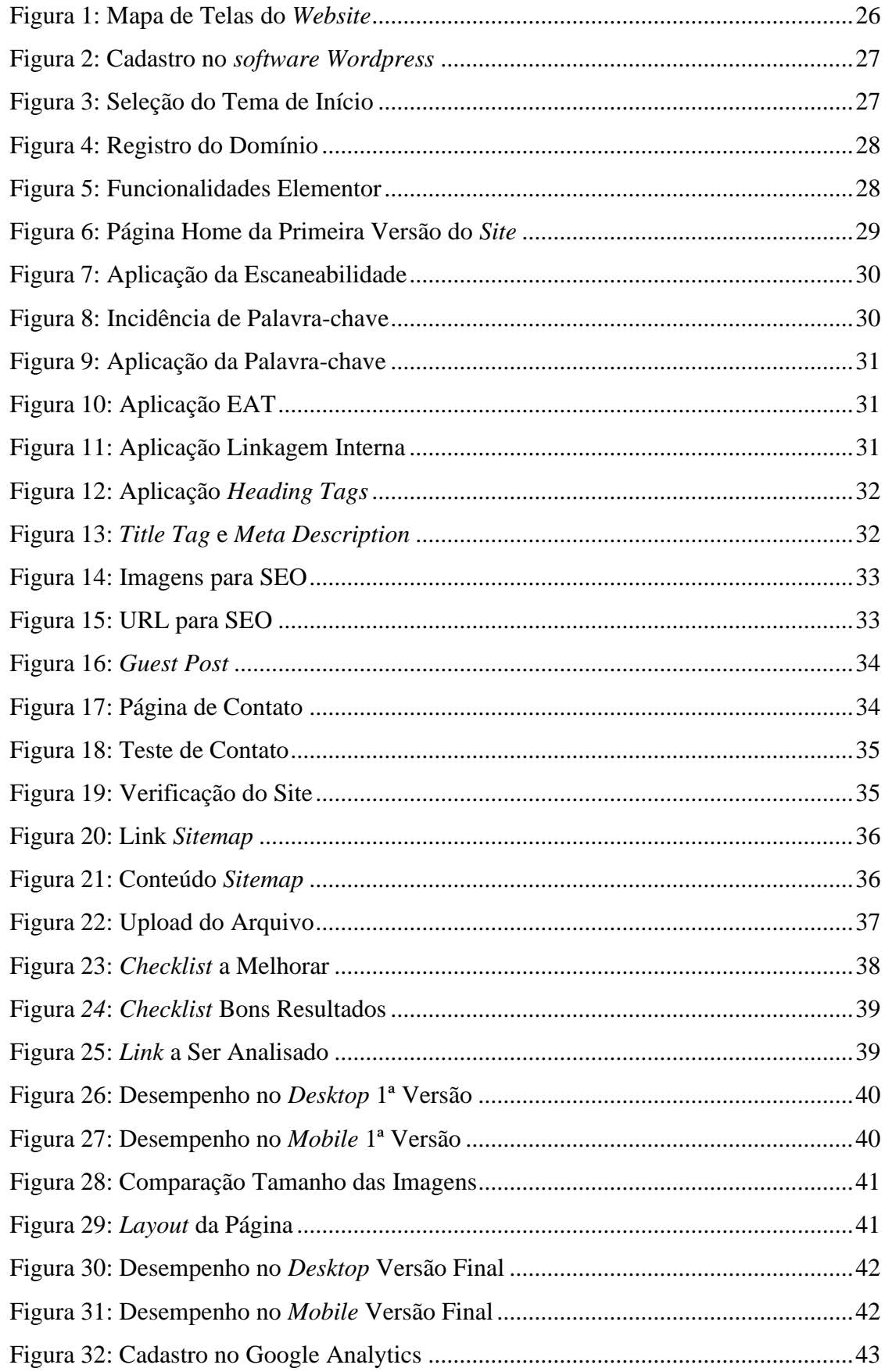

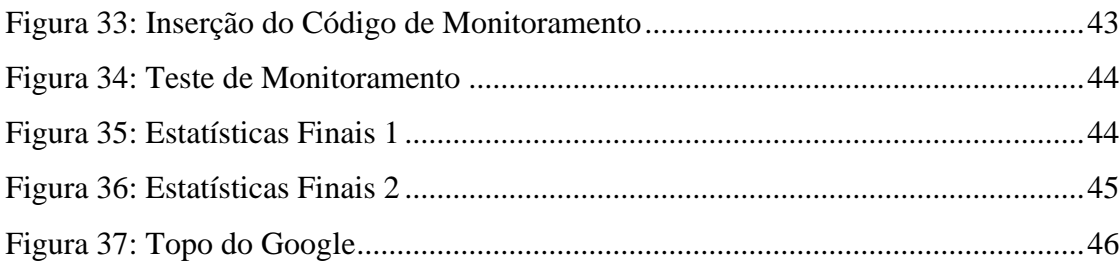

## **LISTA DE TABELAS**

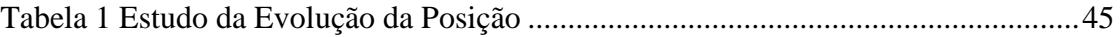

#### **RESUMO**

Nesse mundo globalizado, novos empreendedores chegam a todo momento visando alcançar novos públicos e consequentemente maior faturamento através do *marketing* digital. Mas para isso é preciso ser visto, ser lembrado, ser reconhecido. E é com esse intuito que as estratégias de SEO é capaz de agregar. Os métodos e estratégias estão em constante evolução para que não fique obsoleto e possa cada vez mais agregar na vida dos usuários que a utilizam para uso profissional ou pessoal. Utilizando essas estratégias da forma correta para seu *site* ou *blog* é possível chegar no topo dos mecanismos de busca com as estratégias de SEO em relativo curto espaço de tempo.

Palavras-chave: SEO, *Marketing* Digital, Estratégia

## **ABSTRACT**

In this globalized world, new entrepreneurs arrive all the time aiming to reach new audiences and consequently higher revenues through digital *marketing*. But for that it is necessary to be seen, to be remembered, to be recognized. And it is for this purpose that SEO strategies can aggregate. Methods and strategies are constantly evolving so that it does not become obsolete and can increasingly add to the lives of users who use it for professional or personal use. Using these strategies correctly for your website or blog, it is possible to reach the top of search engines with SEO strategies in a relatively short time.

Keywords: SEO, Digital *Marketing*, Strategy

# **SUMÁRIO**

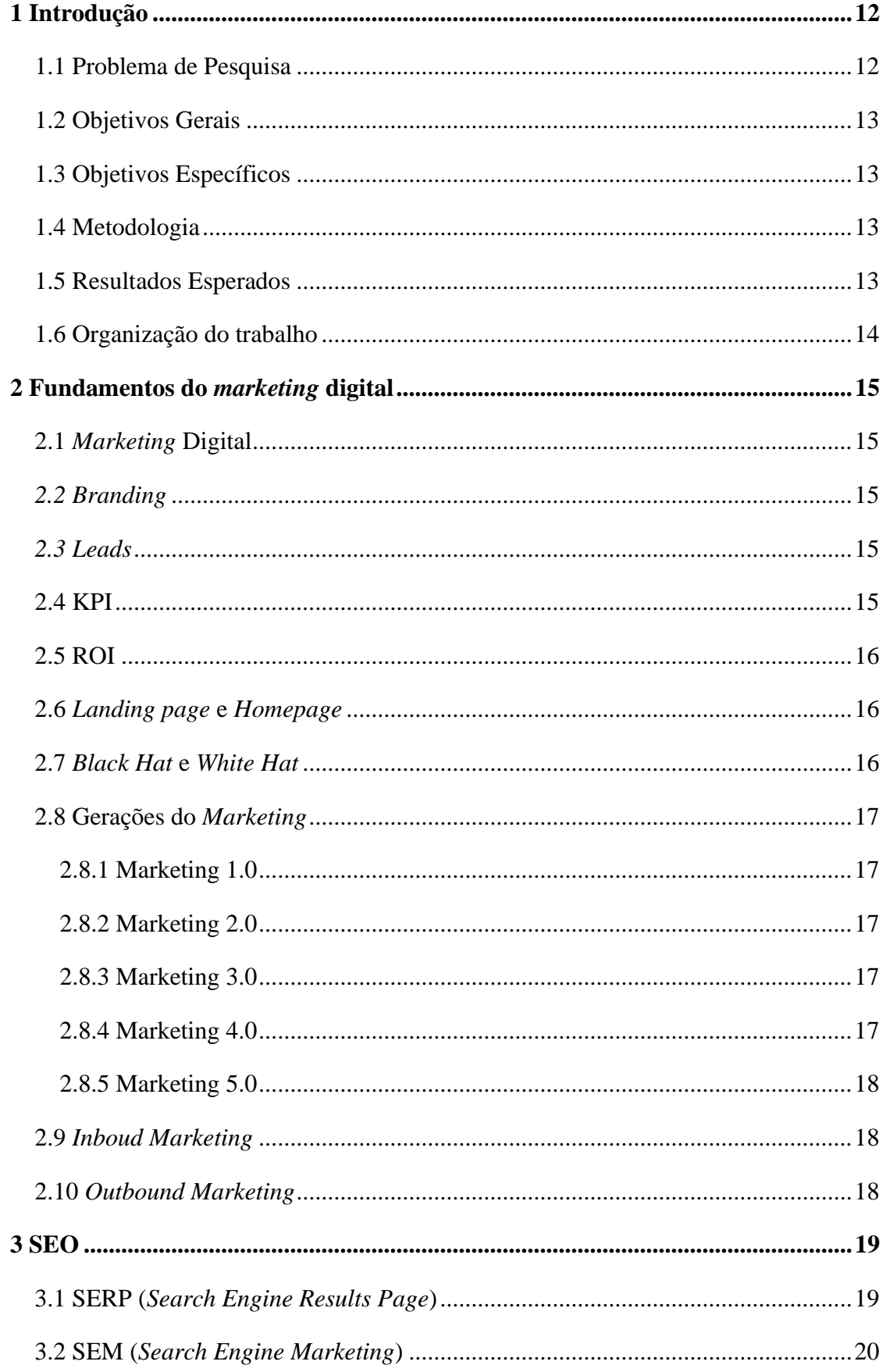

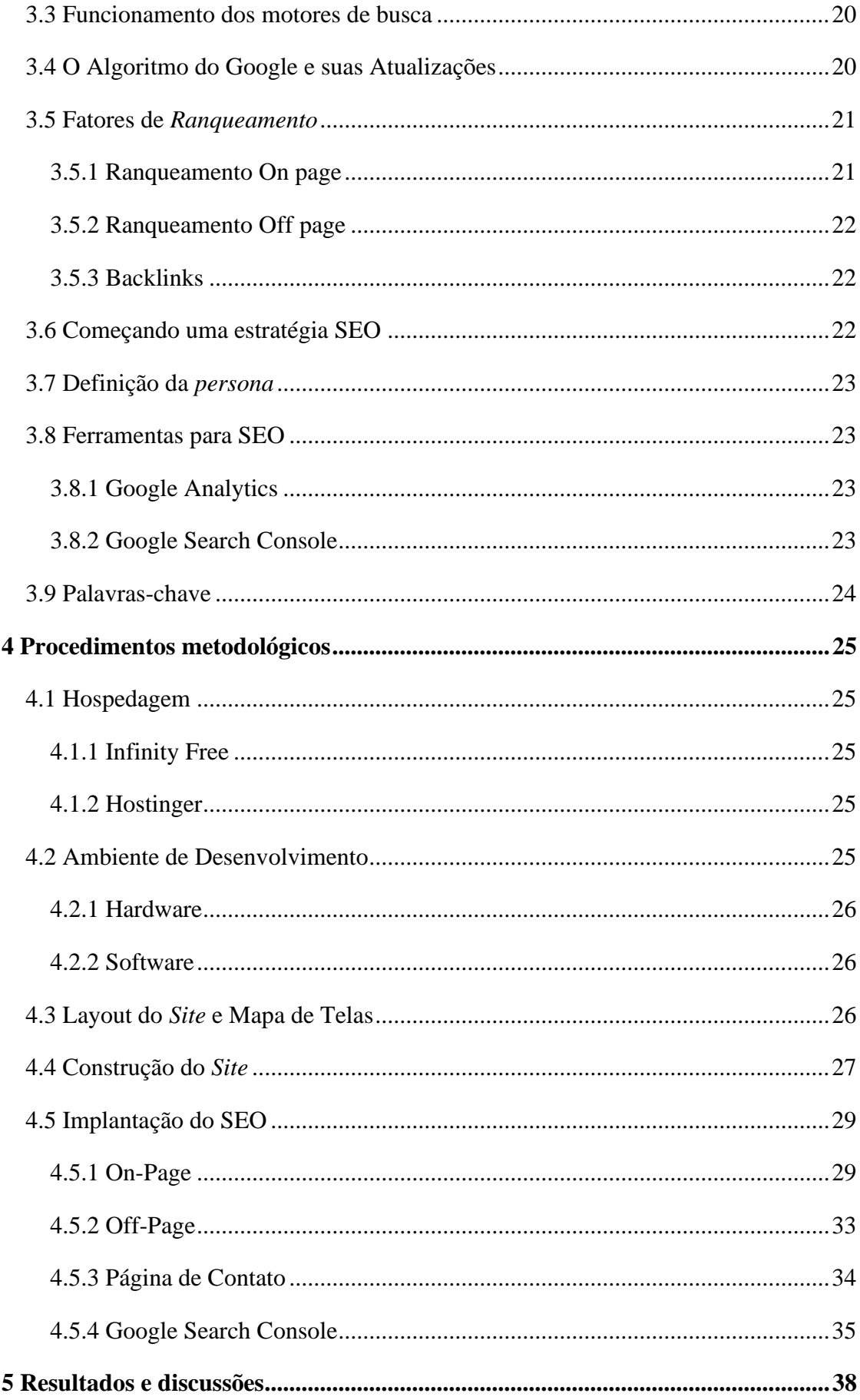

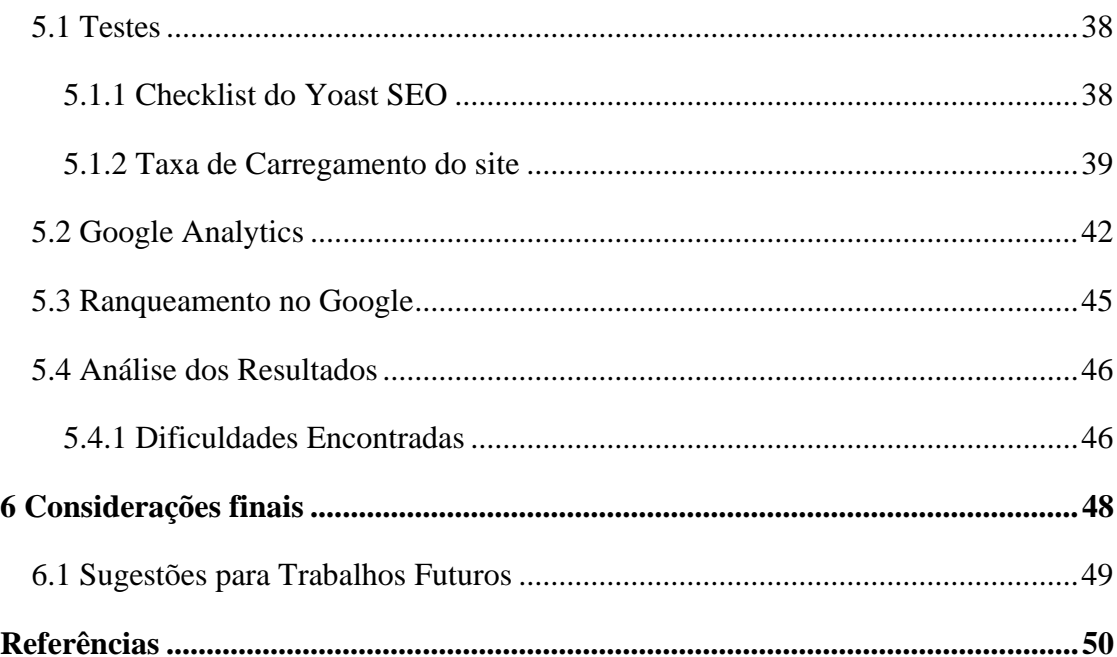

## **1 INTRODUÇÃO**

No início da *Internet*, na década de 90, os usuários conseguiam acessar diversos assuntos, mas não era possível compartilhar as informações encontradas, não havia mecanismos de buscas. No Brasil os mecanismos de buscas pioneiros foram os *sites* "Cadê" e "Yahoo" que se popularizaram e já permitiam aos usuários realizar buscas mais profundas e compartilhar os resultados. No ano de 2006 a *Internet* vivenciou o seu primeiro crescimento acentuado e novos concorrentes surgiram para concorrer com o Google que estava no mercado desde 1998 e liderava o *market share* (DANTON, 2020).

Durante todo esse tempo, oportunidades de negócios surgiram, fazendo com que empresas e microempreendedores começassem a migrar para o digital. Com toda essa concorrência, a necessidade de ficar nas primeiras posições nos mecanismos de busca se tornou essencial para a sobrevivência no mundo digital, pois segundo Münzfeld (201-?) "Quem não é visto, não é lembrado, quem não é lembrado, acaba sendo esquecido". Essa corrida levou ao surgimento de técnicas, estratégias e ferramentas para chegar, analisar e se manter no topo do Google.

Segundo SANDHUSEN (2010, p. 21), "compostos de marketing são combinações de ferramentas de que dispõem os gerentes de marketing de modo a satisfazer os clientes e os objetivos da empresa. O aumento de usuários, nascem as primeiras ações do comércio eletrônico, um ambiente com poucas restrições para empresas atrair clientes e vender mais. Novos desafios surgiram, novas fases do marketing, fazendo todos que estavam nesse meio digital se adaptassem (BEEON MARKETING, 2020).

Dentre todas as ferramentas do *marketing* digital uma das principais é a Otimização de Mecanismos de Busca, *Search Engine Optimization* (SEO) pois no mundo globalizado e digitalizado é essencial que empresas tenham o seu *website* nos primeiros resultados de pesquisas de qualquer ferramenta de busca. Segundo Mousinho (2020), cerca de 30% dos usuários costumam clicar nos primeiros resultados e verificar o que há neles, deixando de lado as outras centenas de resultados das outras páginas.

### **1.1 Problema de Pesquisa**

Com o crescente aumento do mundo tecnológico e digitalizado, com cada vez mais novos empreendedores no meio *online* e a dificuldade em se alcançar novos público que gere boas conversões, o uso de técnicas para se manter no topo do mecanismo de pesquisa se mostrou indispensável, podendo tornar o processo de conversão, bem mais simples e eficiente. Com isso, este trabalho visa responder a seguinte questão: Como chegar e se manter entre os primeiros resultados de uma pesquisa utilizando técnicas de SEO?

#### **1.2 Objetivos Gerais**

Os objetivos gerais deste trabalho está em aplicar os conhecimentos teóricos de SEO.

#### **1.3 Objetivos Específicos**

- Organizar em um *site* as estratégias de SEO;
- Demonstrar o uso das técnicas e ferramentas de SEO;
- Avaliar os resultados através das ferramentas do Google.

#### **1.4 Metodologia**

Este trabalho é um resumo de assunto pelo fato de buscar trabalhos dentro da área para explicar os temas abordados. E quanto aos objetivos é uma pesquisa descritiva, pois tem o objetivo de ser mais sistemática do que exploratória pelo fato de buscar dados consistentes de uma realidade, mas sem a interferência do pesquisador. E sobre aos procedimentos é uma pesquisa experimental, pois busca-se obter dados mais consistentes sobre determinada realidade, mas não há ainda interferência do pesquisador ou a tentativa de obter teorias que expliquem os fenômenos.

Os procedimentos a serem realizados nesse trabalho são:

1ª etapa: montagem do problema do trabalho;

- 2ª etapa: busca em livros, artigos e análises de fontes bibliográficas;
- 3ª etapa: escrita dos capítulos fundamentos do *marketing* digital e SEO;
- 4ª etapa: montar um *website* utilizando a plataforma WordPress;
- 5ª etapa: implementar as técnicas de SEO;
- 6ª etapa: avaliar os resultados obtidos.

#### **1.5 Resultados Esperados**

A partir dessa pesquisa, espera-se coletar informações relevantes ao implementar as técnicas de SEO no *website* criado utilizando o WordPress, bem como responder como chegar e se manter no topo dos mecanismos de buscas utilizando o SEO, com isso espera-se que os resultados dessa pesquisa proporcionem maior clareza de que o SEO é essencial para o *marketing* digital.

## **1.6 Organização do trabalho**

O trabalho está dividido em 6 capítulos.

No capítulo 1 apresenta a introdução sobre os assuntos abordados, sendo objetivos gerais, específicos e a metodologia.

No capítulo 2 faz uma revisão sobre os fundamentos do *marketing* digital

No capítulo 3 é apresentada uma revisão sobre o SEO.

No capítulo 4 é descrito o ambiente de construção e implementação das técnicas de

## SEO.

No capítulo 5 é apresentada a análise dos resultados.

No capítulo 6 é descrita as conclusões deste trabalho e as sugestões de trabalhos futuros.

#### **2 FUNDAMENTOS DO** *MARKETING* **DIGITAL**

Percebe-se que o mundo está sofrendo uma mudança de paradigma social tecnológico que mostra o caminho de uma sociedade digital, para tanto, é nítido o novo método de explorar o ambiente virtual (OLIVEIRA, 2018).

#### **2.1** *Marketing* **Digital**

O *Marketing* Digital é um apanhado de técnicas, abordagens e estratégias no mundo *online* feita com o intuito de converter usuários comuns da rede *Internet* em *leads* e posteriormente em clientes. Em outras palavras é toda ação de *marketing* que foi adaptado para o *online* voltado para o aumento de receita (SACRAMENTO, 2021).

Por se tratar de técnicas e estratégias, uma única ação não é suficiente para gerar o resultado desejado, é preciso tempo, *branding* e a solução que satisfaça o *lead* (SACRAMENTO, 2021).

#### *2.2 Branding*

O *Branding* é um conjunto de ações voltadas para o fortalecimento de uma marca ou imagem, fazendo parte da cultura e influenciando e agregando valor para um determinado produto ou imagem (MARTINS, 2006).

#### *2.3 Leads*

O *Lead* é o usuário que notou algo de valor no que está sendo proposto, por uma empresa, um *site* ou um serviço prestado por alguém, e em contrapartida esse usuário lhe fornece informações pessoais como nome, *e-mail* e telefone, isso quer dizer que é considerado uma boa oportunidade de negócio pois deu suas informações de contato. Isso quer dizer que gerar *leads* é construir uma rede de contatos interessado em algo ou alguém, o mais comum é que seja em produtos digitais (MESQUITA; BORGES, [2013 e 2022]).

## **2.4 KPI**

O KPI (*Key Performance Indicator*) é capaz de dizer se uma ou mais ações estão convergindo para o objetivo proposto. Vale ressaltar que o KPI é diferente de métrica. Enquanto o KPI é um indicador de *performance*, a métrica serve apenas para medir algo dentre várias outras. Se a métrica se tornar algo uma variável importante para a estratégia, ela se torna um indicador chave, ou melhor, um KPI. O KPI deve ser, antes de tudo, de fácil manuseio, isso quer dizer que ele deve apresentar uma forma fácil de ser mensurado e analisado corretamente. Ele deve também ser revisto periodicamente, pois pode-se notar o caminho certo ou o caminho melhor da estratégia (GABRIEL, 2018).

#### **2.5 ROI**

O ROI (*Return over Investment*) é a forma de se calcular a relação entre o capital investido e retorno gerado por ele, sua função é metrificar se a campanha de *marketing* realmente valeu a pena, mas também fica nítido como otimizar algo que já está dando certo. É importante se atentar para suas limitações, para ter uma métrica assertiva, dentre elas estão a não consideração do tempo de investimento e não leva em conta a sazonalidade que pode ocorrer em diversos segmentos. Sendo assim, cada caso é um caso e deve ser estudado de perto (CORDEIRO, 2020).

#### **2.6** *Landing page* **e** *Homepage*

A *homepage* pode ser comparada com uma vitrine de uma loja em que nela contém informações importantes e relevantes que levam ao conhecimento da marca, utilizado também como ferramenta de *branding*. É um ponto de confiança para os *leads*, pois, é um ponto de contato direto com a marca (REDATOR ROCK CONTENT, 2022). Segundo Redator Rock Content (2022), a *homepage* é a página que introduz os valores, produtos e serviços de uma empresa.

A *Landing page* é uma única página, feita única e exclusivamente para uma estratégia de *marketing*. Por isso, ela tem um *desing* voltado a fluidez, minimizando a distração e direcionado a ação desejada pelo criador, ou seja, são focados na conversão dos *leads* (BOLINA, 2018).

#### **2.7** *Black Hat* **e** *White Hat*

O termo *black hat* é o lado ilegal de técnicas de otimização, pois, quem está na execução do *black hat* se beneficia de brechas nos algoritmos dos *site*s e forçam um posicionamento nos mecanismos de buscas não verdadeiro. Mas o uso dessa técnica acarreta consequências severas para o *site*, rebaixando suas posições e banimento do mecanismo de busca (SOUZA, 2019).

O termo *white hat* visa seguir as diretrizes e normas do mecanismo de busca para se atingir um bom posicionamento. As técnicas de *white hat* utilizadas são para o uso no longo prazo, assim como seus resultados. Palavras-Chave, *backlinks* e *tags* são exemplos de recursos utilizados no *white hat* (PAULA, [2021?]).

#### **2.8 Gerações do** *Marketing*

Desde o início do termo e definição de *marketing*, ela se transformou 5 vezes, passando pelo *marketing* 1.0, *marketing* 2.0, *marketing* 3.0, *marketing* 4.0 e *marketing* 5.0 (KOTLER et al., 2021).

#### *2.8.1 Marketing 1.0*

Marcado pela revolução industrial no século XVIII em que o objetivo era padronizar e vender a todos que se dispunham a comprar, reduzindo os custos e maximizando os lucros (INTEGRA EMPRESA JÚNIOR, 2020).

#### *2.8.2 Marketing 2.0*

Os consumidores se tornaram mais informados e a oferta de produtos eram muito grandes e semelhantes, forçando a segmentação de produtos de forma que conseguisse atender as necessidades do consumidor, ou seja, do público-alvo (INTEGRA EMPRESA JÚNIOR, 2020).

#### *2.8.3 Marketing 3.0*

O *marketing* 3.0 trata do apelo emocional de forma clara ampliada para satisfazer o desejo humano que vai além da razão. Nesta fase é necessário transmitir os valores sociais e ambientais de forma abrangente (CALDAS, 2012?).

Segundo KOTLER, *et. al. (*2010), o *marketing* 3.0 é a fase na qual as empresas mudam da abordagem centrada no consumidor para a abordagem centrada no ser humano, e na qual a lucratividade tem como contrapeso a responsabilidade corporativa.

## *2.8.4 Marketing 4.0*

O *marketing* 4.0 usa um *mix* de interações *online* e *offline* entre as empresas e seus clientes, apenas um meio de interação não é suficiente para suprir as novas demandas da nova economia, com o mundo mais digital. A abordagem *online* pode ser um diferencial, uma vantagem competitiva. O *marketing* 4.0 usa da conectividade máquina-máquina como a inteligência artificial para ter escala e melhor produtividade e a conectividade pessoa-pessoa para firmar o engajamento de seu produto e marca. (ANTUNES, 2017).

#### *2.8.5 Marketing 5.0*

O *marketing* 5.0 usa o apoio de uma simbiose homem-máquina, em que, a máquina coleta informações através da tecnologia, utilizando principalmente a inteligência artificial, em que, gera todo conteúdo e usa a escala como fator de crescimento, enquanto o homem promove a reflexão, conexões que estimula o senso comum. Com isso, ele busca atingir o lado emocional humano tornando-os embaixadores da marca, junto com o apoio a causas justas que elevam a responsabilidade social e ambiental, fazendo uma mudança na cultura da sociedade (FIA BUSINESS SCHOOL, 2021).

## **2.9** *Inboud Marketing*

É chamado de *inbound marketing* as estratégias que têm como fundamento o compartilhamento e criação de conteúdo com foco na *persona*. Em outras palavras, é quando a *persona* vai até o produto/*site* puxado por sua proposta, sendo assim, fica mais simples transformar essa *persona* em promotores da marca (PEÇANHA, 2020).

Segundo Baltazar (2018) a utilização do *inbound marketing* costuma sair 62% mais barato quando comparado com o *outbound marketing*, além de apresentar um ROI de 275%. Apesar do custo ser considerado baixo, esse mesmo investimento poderia ser aplicado em outras estratégias, podendo gerar ainda mais retorno.

#### **2.10** *Outbound Marketing*

O *outbound marketing* é uma forma de prospectar cliente de forma ativa, como por exemplo tráfego pago e anúncios em mídias tradicionais. Com os avanços digitais, ter a oportunidade de apresentar sua marca/produto ficou mais fácil. No *outbound marketing* a comunicação é mais direta e atinge uma parcela maior das pessoas, ou seja, é um modelo de comunicação em massa e por isso, precisa ser objetiva, por ter essa complexidade embutida, uma estratégia normalmente mais cara (BALTAZAR, 2018).

#### **3 SEO**

O SEO é um conjunto de estratégias focado na otimização de *sites* e *blogs*. Em outras palavras é o que vai melhorar o posicionamento na plataforma de busca nos resultados orgânicos. A busca por resultados orgânicos diz respeito a um usuário que executa alguma pesquisa sobre um determinado assunto em algum motor de busca, como o Google, por exemplo, além da forma como os usuários acessa os *sites* listados na página em que ele se encontra. (MOUSINHO, 2020).

A cada segundo, milhões de pesquisas são feitas ao redor do mundo usando principalmente o motor de busca Google. A cada pesquisa feita ele faz um ranqueamento dos *links* achados para que as melhores respostas apareçam nas primeiras posições. Mas não basta apenas apresentar o melhor conteúdo, precisa também oferecer uma excelente experiência e uma boa usabilidade. Com esses passos é possível provar ao Google que a melhor resposta é de sua autoria, ou seja, ele irá posicioná-lo nos primeiros resultados (MOUSINHO, 2020).

O motor de busca é um algoritmo feito para procurar palavras-chave fornecidas pelo usuário. Eles são utilizados para descobrir diversos tipos de informações utilizando rastreadores que buscam pela *Internet* novos conteúdos que possam ser relevantes para quem está fazendo a busca. Um dos maiores diferenciais dos motores de busca é que são capazes de sanar qualquer dúvida em questão de segundos. (MILARÉ, 2021)

Os motores de busca também são conhecidos como buscadores, *sites* de busca, mecanismo de pesquisa e dentre outros nomes. O mais conhecido é o Google, mas existem outros como Bing, Yahoo e outros sistemas. O YouTube pode ser usado como um mecanismo de busca já que na sua utilização podem ser encontrados diversos assuntos sobre diferentes temas, porém o Google é líder de mercado neste segmento com mais 92% do *Market Share*. Cada organismo de busca tem suas próprias teses de ranqueamento e modo de operação, mas todos têm um único foco de oferecer a melhor resposta para o que o usuário está procurando (MOUSINHO, 2020).

#### **3.1 SERP (***Search Engine Results Page***)**

A SERP pode ser compreendida como a lista de resultados apresentada pelo motor de busca, quando usuário digita o que quer saber e pressiona o "*Enter*". Em outras palavras é a página da *web* com os respectivos*links* e informações do que foi pesquisado (GUSMÃO, 2021).

#### **3.2 SEM (***Search Engine Marketing***)**

O SEM é descrito como toda e qualquer estratégia de *marketing* que usa como fonte um motor de busca e é dividida em SEO, que busca aumentar o tráfego orgânico e os *links*  patrocinados, que são os anúncios (AMARAL, 2020).

Segundo Amaral (2020), o SEM pode ser descrito como uma espécie de guarda-chuva, em que, debaixo dele, estão inseridos o SEO e outras estratégias que facilitam o funcionamento dos motores de busca.

#### **3.3 Funcionamento dos motores de busca**

Todo motor de busca funciona através de três principais passos que são: rastreamento, indexação e ranqueamento. No primeiro momento o motor de busca rastreia os conteúdos da *web*, ou seja, ele faz uma busca "genérica" daquele assunto que o usuário pesquisou. O próximo passo após o rastreamento é a parte da indexação. Nesse ponto, as páginas ficam organizadas conforme as informações coletadas no primeiro passo, como o tempo de carregamento, palavras-chave, *backlinks* dentre outros. Esses dois passos funcionam em 100% do tempo, os robôs estão sempre buscando e organizando os conteúdos da *web* para ter um melhor resultado a cada pesquisa. Para que esses dois passos sejam feitos, apenas a busca de informações é necessária para etapa de ranqueamento. Essa etapa acontece sempre que alguns usuários realiza uma pesquisa e esse é o ponto focal da estratégia de SEO (MOUSINHO, 2020).

#### **3.4 O Algoritmo do Google e suas Atualizações**

Para a utilização desse processo o Google utiliza algoritmos com uma combinação de operações, ou seja, instruções que definem a classificação dos *links* de uma busca orgânica, em outras palavras, sua principal função é hierarquizar as páginas para entregar o melhor resultado em ordem de relevância para o usuário. Para fazer isso, o algoritmo utiliza vários critérios e é constantemente atualizado para mostrar conteúdos mais relevantes. A cada atualização o Google visa melhorar classificação dos resultados, reduzir o alcance das páginas maliciosas e o conteúdo de baixa qualidade para não prejudicar a experiência do usuário que é o principal fator para manter o engajamento (MOUSINHO, 2020).

#### **3.5 Fatores de** *Ranqueamento*

Existem mais de 200 fatores de ranqueamento, que são divididos em dois grandes grupos, conhecidos como *on page* e *off page*, a combinação dos dois é o que vai determinar o posicionamento nas pesquisas após a busca.

#### *3.5.1 Ranqueamento On page*

O fator de ranqueamento *on page* está presente na própria página. Alguns elementos *on page* são conhecidos como: conteúdo; título; imagens e o Localizador Uniforme de Recursos, *Uniform Resource Locator* (URL). O Google faz uma varredura por esta página para "entender" o que ela está querendo dizer e com isso fazer a indexação de forma correta. Além disso, ele consegue identificar se a página está conseguindo oferecer uma ótima experiência ao usuário através da organização e das disposições dos objetos (imagens e textos).

O primeiro item necessário para o ranqueamento *on-page* é a escaneabilidade, que em sua definição é a capacidade do texto do *website* proporcionar a sua leitura dinâmica, com a diversidade e espaçamento entre e imagens e textos (MOUSINHO, 2020).

O segundo item é a escolha das palavra-chave e sua semântica, pois é importante para que o Google faça corretamente a indexação do conteúdo do *site*, com os interesses do usuário (MOUSINHO, 2020).

O terceiro item é formado por 3 palavras em inglês: *Expertise, Authoritativeness, Trustworthiness*, que significa Especialidade, Autoridade, Confiabilidade (EAT). Esses são elementos que, quando são inseridos no *website* que transmitem que ao usuário a competência do autor do no conteúdo abordado (MOUSINHO, 2020).

O quarto item é a ligação interna, que trata da rede de *links* que compõe o *site* possibilitando o tráfego fluido entre as páginas (MOUSINHO, 2020).

O quinto item são as *Heading Tags* que são marcações no código da página que identificam o título e os subtítulos do texto, por exemplo os títulos H1, subtítulos H2 e assim por diante (MOUSINHO, 2020).

O sexto é a *Title tag*, que diz respeito do título da página que é visto no navegador e um resumo do tema da página (MOUSINHO, 2020).

E o sétimo é a *Meta description* que é uma breve descrição do conteúdo do *site* que aparece nos resultados da busca (MOUSINHO, 2020).

O oitavo item são as imagens para SEO que trata do texto da descrição da imagem e, sempre que possível, contendo a palavra-chave (MOUSINHO, 2020).

O nono item são as URLs para SEO, tem a ver como o *link* do *site* permanece no navegador (MOUSINHO, 2020).

E por fim há o *Rich snippets* que são pequenos fragmentos da página que contém informações extras sobre ela na busca (MOUSINHO, 2020).

## *3.5.2 Ranqueamento Off page*

Os elementos *off page* são os que estão fora da página, que mostram se ela é uma referência, ou seja, consiste em melhorar a autoridade do *site* diante das pessoas que o acessam com foco principal nos *backlinks*. Alguns exemplos são: quantidade de *backlinks*; diversidade de *backlinks*; menções a marca; *Branding* e busca direta. De acordo com o Google, elementos como esses são essenciais para definir o nível de autoridade de um *site* (MOUSINHO, 2020).

Para o item de *branding* uma técnica muito importante n*o* SEO *off-page* é o *Guest posts*, que é a publicação do *link* em blogs, *sites*, postagens no Instagram etc. É uma forma de divulgar a marca para o público.

#### *3.5.3 Backlinks*

Os *Backlinks* são *links* em outros *sites* que são capazes de direcionar diretamente para o *site* que se deseja que seja aumentar o número de visitas. Para a utilização desse recurso na estratégia SEO é necessário que se tenha muitos *backlinks*. Um *backlink* de qualidade tem que ser seguido naturalmente por outro usuário e gerar valor para ele (COMSCHOOL, 2016).

#### **3.6 Começando uma estratégia SEO**

Para iniciar a estratégia de SEO em um *site*, é necessário que o conteúdo produzido seja relevante para alguém, ou seja, que agregue/gere valor. Assim como qualquer outra estratégia, tudo começa pelo planejamento. Em outras palavras, necessita-se de um passo a passo definido para conseguir atingir o objetivo determinado. Importante salientar que as estratégias de SEO não tem um efeito imediato. Em outras palavras, são estratégias para se mirar no médio e longo prazo.

Para começar a definir o passo a passo, é importante saber quais os benefícios que a estratégia SEO é capaz de trazer. Dentre elas estão: o aumento do tráfego orgânico; a redução do custo de aquisição de cliente; o melhor *branding* da marca; a geração de mais *leads.* É importante dizer que estes benefícios precisam estar alinhados com o objetivo macro do

*website*. Pode se definir nesta etapa metas e KPIs e ao longo do tempo e acompanhando essas metas e adaptando-as conforme necessário (MOUSINHO, 2020).

#### **3.7 Definição da** *persona*

Para a estratégia SEO ser bem-sucedida, é necessário que seja feito a definição da *persona*, ou seja, a quem deseja atingir? Qual o seu público-alvo? A quem deseja atrair? Por que não outros públicos?

Importante dizer que essa etapa de definição da *persona* deve considerar as principais etapas do funil de vendas, que pode ser definido como uma representação das etapas que um usuário passa, desde o primeiro contato até a conclusão da venda. Para cada etapa desse funil deve se atentar para o uso de palavras-chave para se ter uma melhor abrangência e melhor geração de *leads* para a empresa (MOUSINHO, 2020).

#### **3.8 Ferramentas para SEO**

Para uma melhor utilização da estratégia SEO é necessário utilizar algumas ferramentas para o auxílio neste momento, como o Google Analytics e o Google Search Console.

#### *3.8.1 Google Analytics*

O Google Analytics é uma ferramenta gratuita de análise de dados que oferece diversos recursos para avaliação do desempenho da estratégia. Entre elas estão: conhecer melhor o público para construir a *persona*; identificar quais páginas são mais visitadas; entender o engajamento e monitorar o tráfego orgânico (MOUSINHO, 2020).

Segundo Costa (2021), essa ferramenta disponibiliza ricas análises de tráfego, auxilia *webmasters* na otimização de páginas, na condução de testes e na tomada de decisões em negócios e estratégias de *marketing*.

#### *3.8.2 Google Search Console*

O Google Search Console é uma ferramenta gratuita do Google e funciona como uma espécie de central, que auxilia os donos de *sites* e *blogs* a compreender melhor o que está acontecendo com o *site* e o seu entorno, através de relatórios e funcionalidades. Se o *site* não estiver indo bem, são apresentadas algumas possíveis soluções. Dentre as suas principais funcionalidade estão: *search appearance* (Como o Google "lê" cada página); Google *index,* ou seja, como está a *performance* do Google em indexar e identificar as palavras-chave; problemas

de segurança (o usuário é notificado sobre os problemas de segurança detectados) (RESULTADOS DIGITAIS, 2016).

#### **3.9 Palavras-chave**

As palavras-chave dizem respeito a como o usuário coloca sua dúvida no motor de busca. Quando esse processo acontece, o motor de busca faz a pesquisa e mostra o que melhor representa a dúvida descrita. Quanto a ordem em que os resultados são exibidos está diretamente ligado aos fatores de ranqueamento, elas têm o poder de definir qual o foco de otimização de uma página, além de mostrar quais termos a *persona* tem buscado (MOUSINHO, 2020).

As palavras-chave são definidas em dois grupos *head tail* e *long tail*. As palavras que fazem parte do *head tail* são genéricas e podem abranger temas longos. Elas costumam também ser usadas no início da jornada do usuário no motor de busca, e conforme ele vai encontrando o que busca as palavras vão ficando mais especificas. Geralmente apresentam altos volumes de buscas e tende a gerar bastante tráfego. No caso das palavras *long tail* que também são conhecidas como palavras cauda longa, são mais específicas e não geram tanto tráfego, porém atrai um público mais qualificado o que facilita no momento da conversão, além de ter uma vantagem no momento do ranqueamento da busca (MOUSINHO, 2020).

### **4 PROCEDIMENTOS METODOLÓGICOS**

Em uma pesquisa experimental, a pesquisa de conceitos e a aplicação pratica deles é um fator de extrema importância, visto que, os resultados obtidos podem influenciar futuros trabalhos e pessoas que trabalham com *marketing* digital.

Pretende-se aplicar e demonstrar para donos de *sites* e *blogs* a eficácia de estratégias de SEO em um *site* na *web*, de tal forma a atingir público-alvo, ter boa visibilidade e gerar engajamento.

#### **4.1 Hospedagem**

Um requisito importante na criação de um *site* é o local de sua hospedagem, que é um espaço em um servidor fornecido por alguma empresa que presta esse serviço para o seu armazenamento e todas as informações nele presentes, como vídeos, fotos, textos e as informações de SEO *on-page* (LOCAWEB, 2021).

## *4.1.1 Infinity Free*

A InfinityFree é uma empresa de hospedagem gratuita. Por esse motivo, inicialmente a Infinity Free foi selecionada para hospedar o *site* desenvolvido nesse trabalho. Porém devido problemas com lentidão, instabilidade na plataforma e a falta de suporte especializado fez com que fosse iniciada a busca por outra empresa que prestasse um serviço de hospedagem melhor. (INFINITYFREE, 2022)

#### *4.1.2 Hostinger*

A Hostinger é uma empresa que, desde 2011 oferece serviços de hospedagem que facilitam a vida dos desenvolvedores e dos seus clientes, contém planos de assinatura acessíveis, oferece boa taxa de carregamento do *site,* condição essencial no SEO on-page, além de contar com serviço de suporte. Por esse motivo, a Hostinger foi escolhida para a hospedagem do *site* desenvolvido nesse trabalho. (HOSTINGER, 2022).

## **4.2 Ambiente de Desenvolvimento**

Para construção do *site* descreve-se nas seções a seguir os recursos de *hardware* e *software* utilizados nesse trabalho.

#### *4.2.1 Hardware*

O *hardware* utilizado foi um *notebook* Acer Aspire 5, processador Core i5 e memória RAM de 16 GB, que tem placa de vídeo integrada NVIDIA GeForce MX130. É uma máquina adequada para o trabalho do dia a dia, e atendeu a contento em todas as etapas do desenvolvimento do *website*.

#### *4.2.2 Software*

A construção do *website* foi feito por meio do *software* Wordpress que está incluso na assinatura do plano da Hostinger. Segundo Souza (2019), é um sistema adequado para administrar *site*s, *blogs*, lojas virtuais, portais de notícias, áreas de membros e outros tipos de *websites*.

#### **4.3 Layout do** *Site* **e Mapa de Telas**

O tema do *site* trata de curiosidades e fotos do automobilismo clássico, sendo eles carros, motos ou caminhões. Foi decidido esse tema por ser uma área de interesse e um *hobbie* do autor deste trabalho.

O *layout* do *site* segue uma estrutura linear e hierárquica, que inicia na página "*Home"* que tem o *link* para acessar outras três páginas: "Veículos", "Contato" e "Sobre". A página de "Veículos" divulga mais *links* que encaminham para outras páginas internas do *site*. O usuário tem a opção de avançar e retornar entre as páginas, visto que há um relacionamento de ida e volta, assim como mostra a Figura 1.

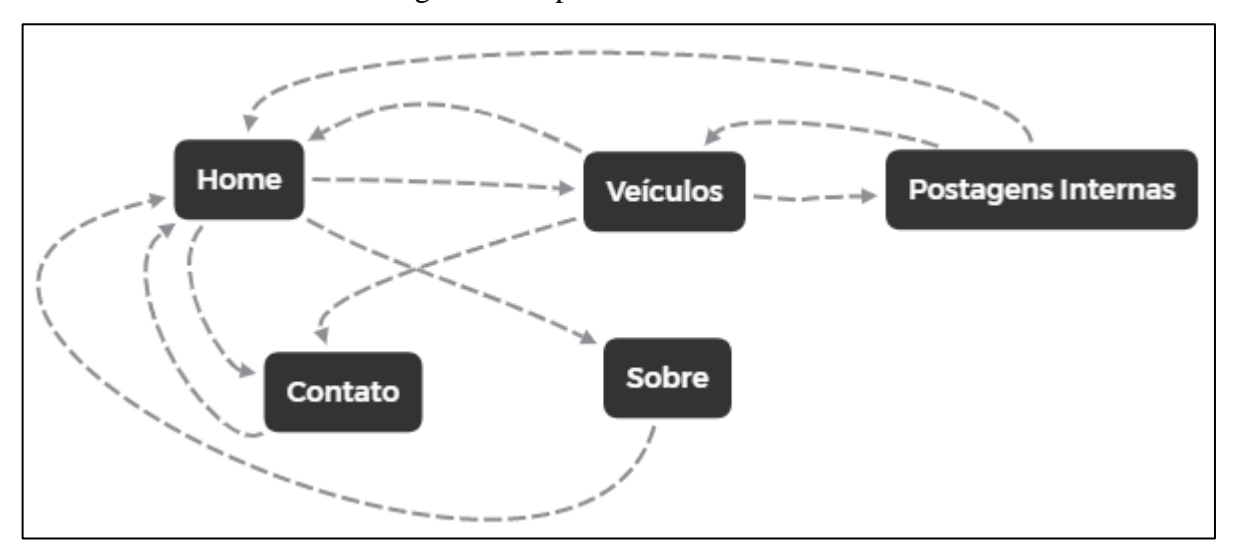

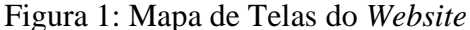

Fonte: Capturado pelo autor desse trabalho

## **4.4 Construção do** *Site*

O uso do Wordpress requer que se faça cadastro prévio na plataforma, como mostra a Figura 2.

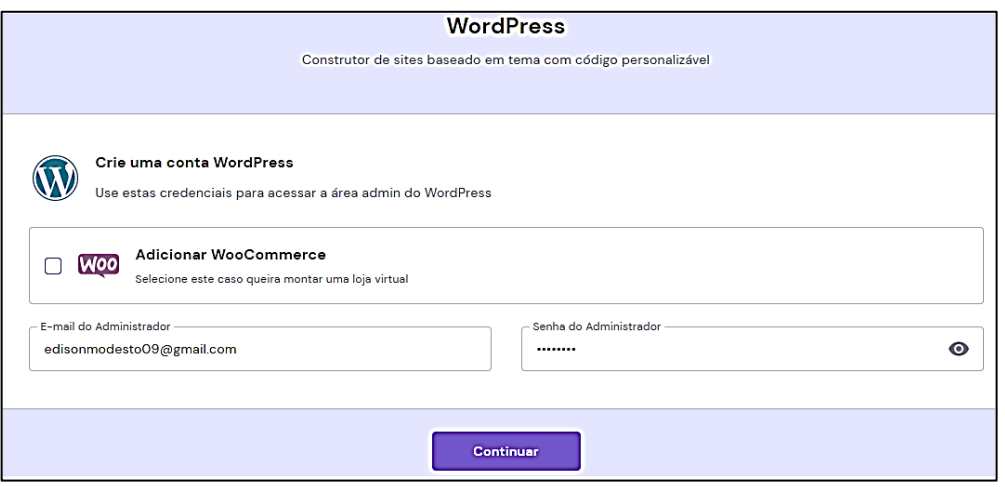

Figura 2: Cadastro no *software Wordpress*

Fonte: Capturado pelo autor desse trabalho de Hostinger,2022

Após o cadastro, a plataforma fornece uma série de *layouts* que podem ser utilizados como ponto de partida para o início do *site*, que posteriormente podem ser modificados segundo o conteúdo que se deseja exibir. O tema escolhido para criação do site desse trabalho foi o Astra, que está destacado na Figura 3.

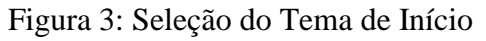

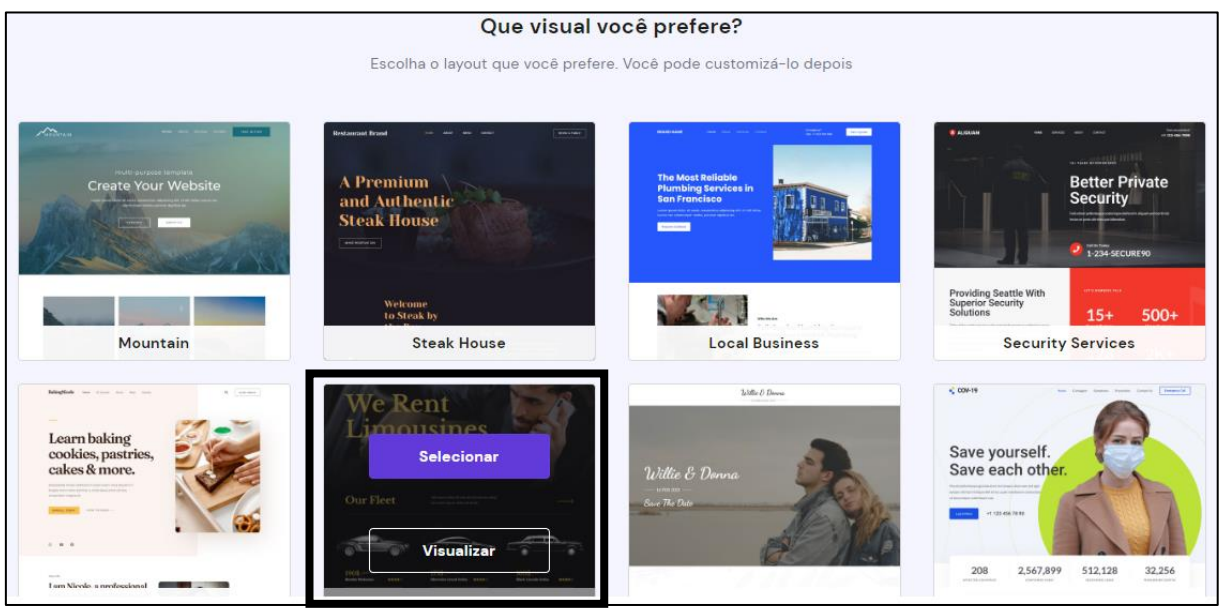

Fonte: Capturado pelo autor desse trabalho de Hostinger,2022

O Wordpress requer que se crie um nome vinculado ao *website* fornecido pela plataforma, para que seja atribuído um *Universal Resource Locator* - Localizador Universal de Recursos (URL) único para o *site*. Com isso o URL ficou registrado como "autoclássico.website", este nome foi escolhido por ser aderente com o tema do *site*, pois, de acordo com a seção 3.5.1 que recomenda que se tenha na URL um nome amigável e de acordo com o tema do *site* e faz parte da estratégia de SEO *on-page*, assim como exibe a Figura 4, extraída no dia 25/08/2022.

Figura 4: Registro do Domínio

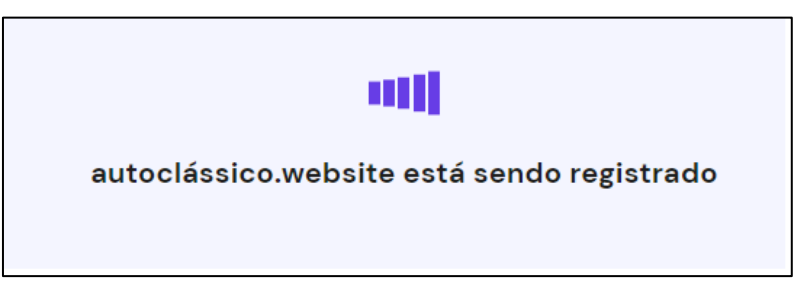

Fonte: Capturado pelo autor desse trabalho de Hostinger,2022.

Na construção e edição do *site*, alguns *plugins* foram usados. Os *plugins* são ferramentas que podem ser instaladas no *software* do Wordpress. Neste *site* o *plugin Elementor* foi a ferramenta principal na edição, pois traz uma gama de utilidades para acrescentar, retirar, alterar itens e *layout*, assim como exibe a Figura 5.

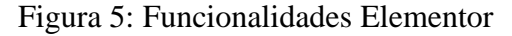

| ≡<br>elementor<br>₩                                                                                                    |                         |  |
|----------------------------------------------------------------------------------------------------|-------------------------|--|
| <b>ELEMENTOS</b>                                                                                                    | GLOBAL                  |  |
| Q Pesquisar widget                                                                                                    |                         |  |
| <b>FAVORITOS</b>                                                                                                    | $\mathcal{P}$           |  |
| <b>BÁSICO</b>                                                                                                    |                         |  |
| ≣≣                                                                                                    | $\overline{\mathbb{T}}$ |  |
| Seção interna                                                                                                    | Título                  |  |
| $\boxtimes$                                                                                                    | ≣                       |  |
| Imagem                                                                                                    | Texto                   |  |
| $\begin{picture}(20,20) \put(0,0){\line(1,0){10}} \put(15,0){\line(1,0){10}} \put(15,0){\line(1,0){10}} \put(15,0){\line(1,0){10}} \put(15,0){\line(1,0){10}} \put(15,0){\line(1,0){10}} \put(15,0){\line(1,0){10}} \put(15,0){\line(1,0){10}} \put(15,0){\line(1,0){10}} \put(15,0){\line(1,0){10}} \put(15,0){\line(1,0){10}} \put(15,0){\line(1$ | $\Box_{\aleph}$         |  |
| Vídeo                                                                                                    | Botão                   |  |
|                                                                                                    | $\frac{1}{2}$           |  |
| <b>Divisor</b>                                                                                                    | Espaçamento             |  |

Fonte: Capturado pelo autor desse trabalho de Elementor,2022.

O site foi criado a partir disso o tema "Astra", escolhido inicialmente e em seguida efetuadas as edições conforme o conteúdo desejado. Após as primeiras edições, o *site* chega em sua primeira versão, assim como evidencia a página *home* da Figura 6.

Figura 6: Página Home da Primeira Versão do *Site*

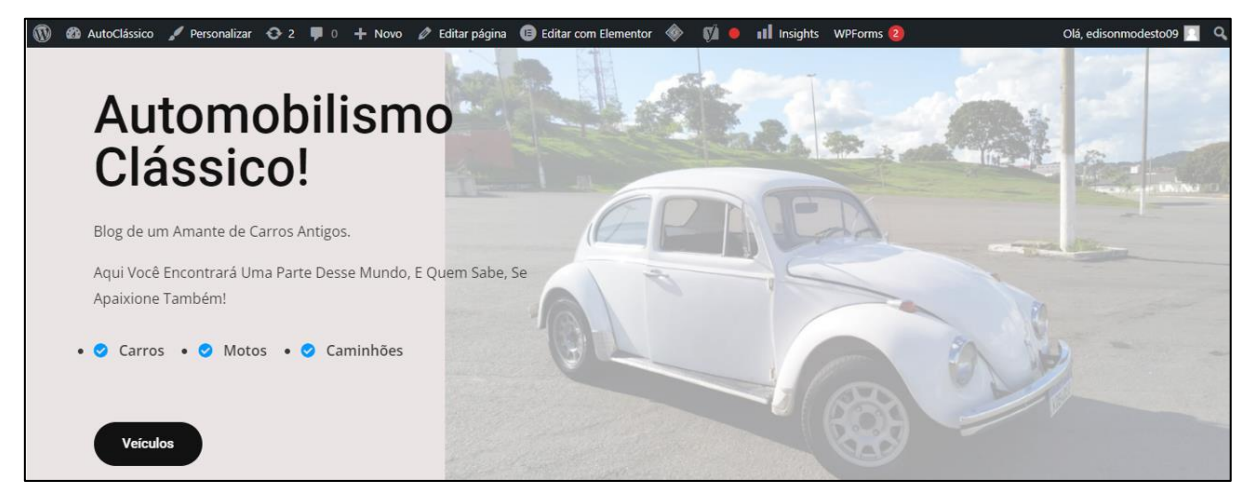

Fonte: Autoria Própria

## **4.5 Implantação do SEO**

Após o primeiro protótipo do *site*, que foi um modelo apenas de entrada, deu-se início a implementação das estratégias de SEO, inicialmente com o SEO *On-Page*, para depois complementar com as técnicas do SEO *Off-Page*.

## *4.5.1 On-Page*

Com a primeira versão do *site* concluída, foram iniciadas a implantação das estratégias de SEO on-*page* por auxílio do *plugin* Yoast SEO. Ele é capaz de cuidar de aspectos técnicos de SEO em segundo plano, que contribuem para que o *site* obtenha mais tráfego orgânico (YOAST SEO, 2022).

Para manter controle de quais itens são necessários na implementação dessa estratégia, foi feito um *checklist* dos itens que compõe o SEO *On-Page*, que são: escaneabilidade, palavraschave e a semântica, *title tag*, *meta description*, *heading tags,* URLs para SEO, imagens para SEO, *links* internos, *rich snippets* e EAT, já descritas no item 3.5.1 desse trabalho.

Levando em conta a definição de escaneabilidade e seus benefícios para a estratégia de SEO, um *layout* para os textos e imagens foi pensado para que a leitura da página ficasse dinâmica e objetiva, ou seja, uma mistura de texto e imagens ordenados da esquerda para direita, para que não ficasse cansativo. A Figura 7 exibe a página com escaneabilidade aplicada.

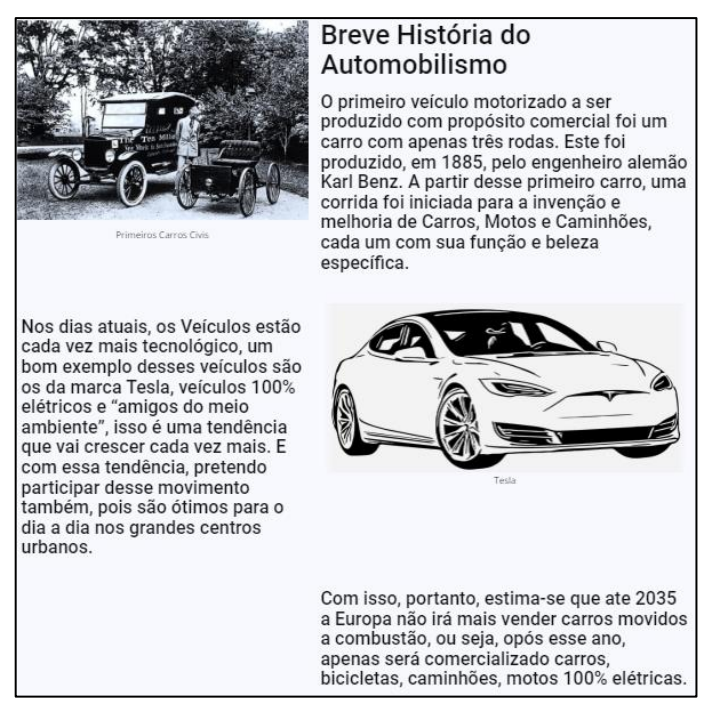

## Figura 7: Aplicação da Escaneabilidade

Fonte: Autoria Própria

Para o item de palavra-chave e semântica foi pesquisado no Google Ads a incidência de palavras-chave do tema do *site*, e a palavra-chave mais usada é "carros velhos", com cerca de 100 mil pesquisas mensais. Assim como expõe a Figura 8.

Figura 8: Incidência de Palavra-chave

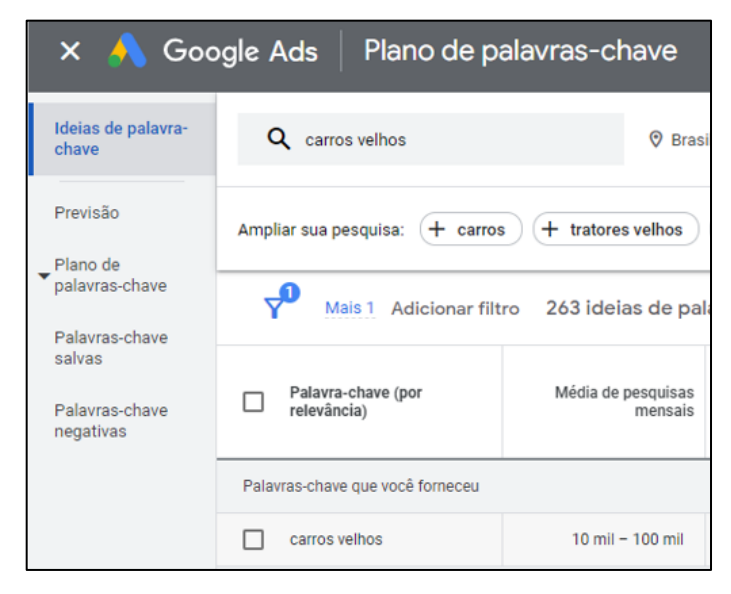

Fonte: Capturado pelo autor desse trabalho de Google Ads,2022

Com esse resultado das palavras-chave, foi colocado essa mesma palavra e sinônimos dela nas páginas do *website*, tal como mostra a Figura 9.

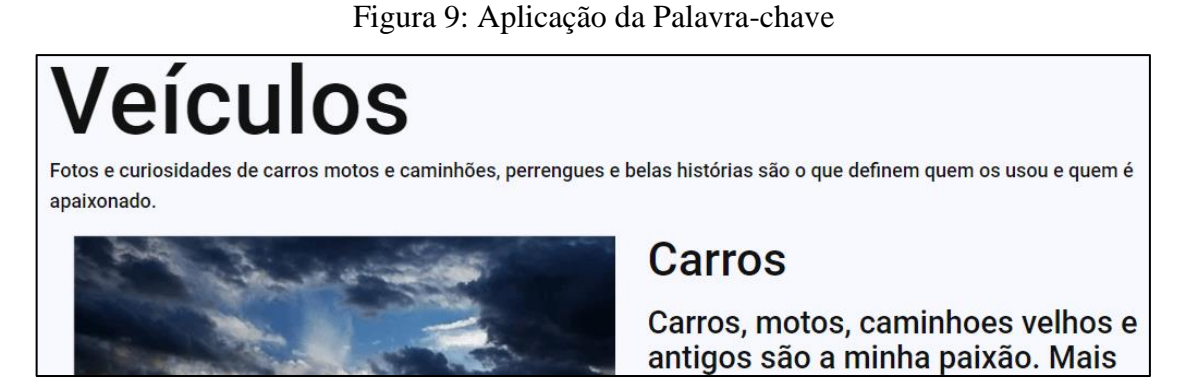

Fonte: Autoria Própria

Para o EAT procurou-se incluir no *site* informações que transmitam ao visitante que este foi construído por uma pessoa que tem paixão antiga por carros, que é um *hobbie* de família que já possuiu vários tipos de carros antigos, dentre outras informações que possam gerar autoridade ao site, interesse no assunto, identificação e conexão, assim como mostra a Figura 10.

## Figura 10: Aplicação EAT

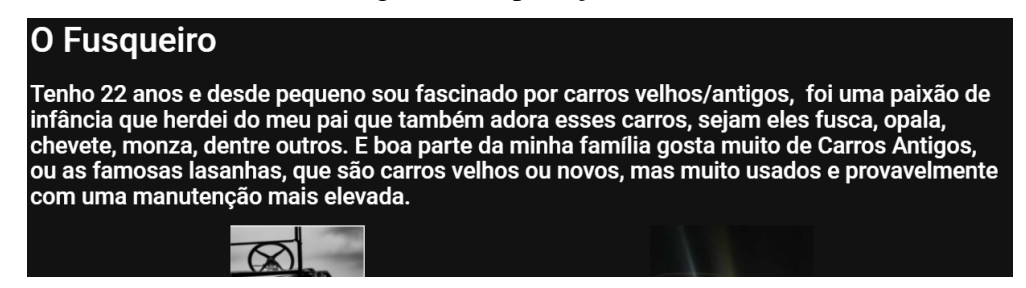

Fonte: Autoria Própria

A linkagem interna foi pensada de tal forma que os usuários tenham o poder de trafegar pelas páginas da maneira como preferir, seguindo o mapeamento de telas da seção 4.3 desse trabalho. Com isso, os *links* para as páginas estão no início ou no fim delas na forma de botões. A Figura 11 traz um exemplo da linkagem interna.

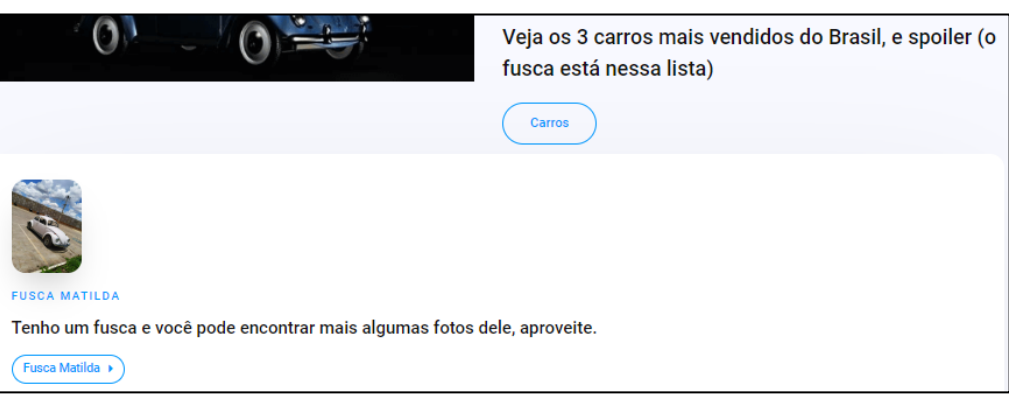

Figura 11: Aplicação Linkagem Interna

Fonte: Autoria Própria

Cada texto do *website* tem uma classificação dos *Heading Tags*, pois facilita para o Google "ler e entender" a estrutura hierárquica do conteúdo das páginas e fazer corretamente a indexação. A Figura 12 mostra que o título H1 está como "Carros, Motos e Caminhões Velhos e Clássicos!" e como H2 o subtítulo, e assim por diante, dependendo da finalidade e importância de cada parte do *site*.

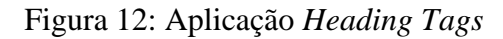

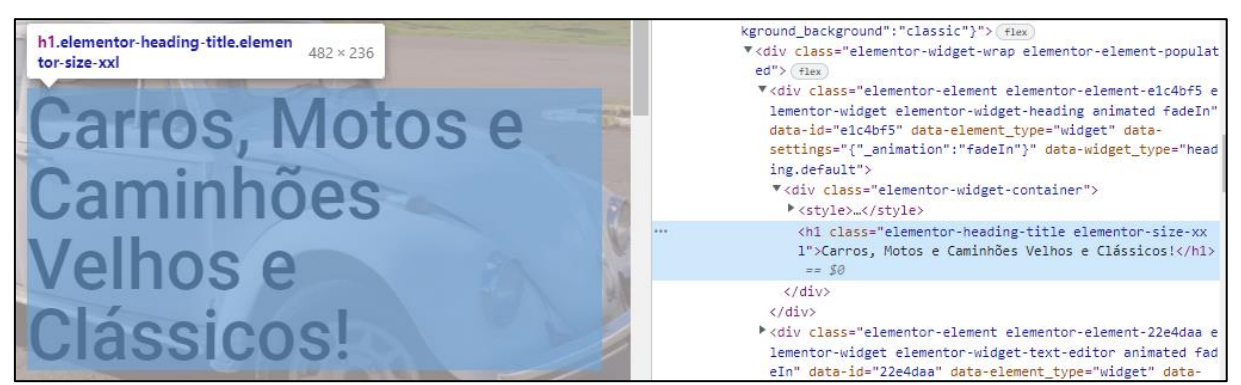

Fonte: Autoria Própria

As *title tag* foram inseridas para permitir ao usuário para melhor definição do conteúdo do *site* no resultado das buscas, juntamente com a *meta description* que auxilia com uma breve explicação do que o usuário encontrar no site. A Figura 13 evidencia os pontos levantados.

Figura 13: *Title Tag* e *Meta Description*

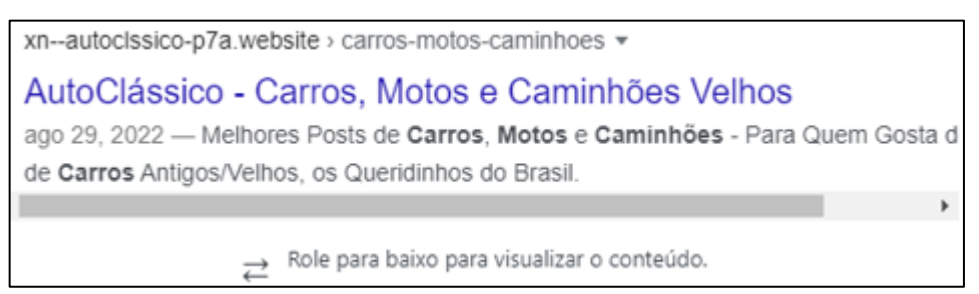

Fonte: Autoria Própria pelo Yoast SEO,2022

Em cada imagem foi colocado um título e uma descrição para que seja possível que, através da busca de imagens, o usuário possa encontrar o *site*. É importante colocar uma palavra-chave nas descrições para facilitar na busca e na indexação do Google. A Figura 14 mostra isso com clareza.

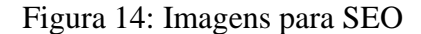

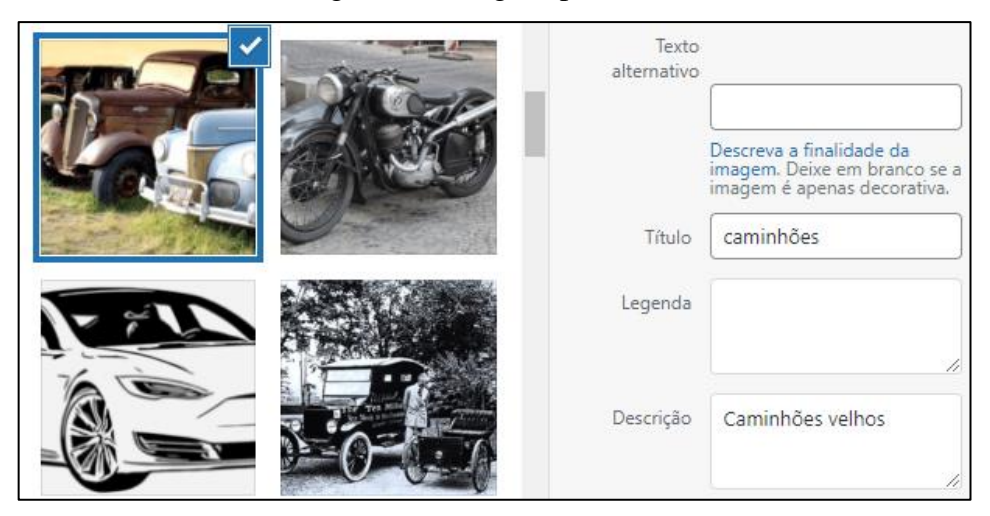

Fonte: Autoria Própria pelo Elementor,2022

A URL do *site* foi escolhida para que seja simples e objetiva, de modo a transmitir ao usuário um resumo breve do que ele irá encontrar, contribuindo assim para a estratégia de SEO. A Figura 15 corresponde a isso.

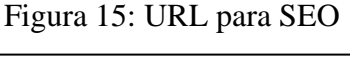

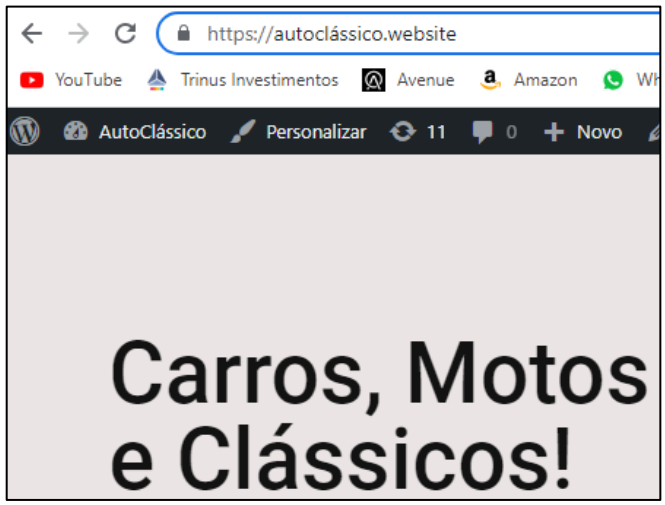

Fonte: Autoria Própria

## *4.5.2 Off-Page*

O uso do SEO *off-page* é essencial para melhorar o engajamento e trazer novos usuários ao *website*. Para isso, foram feitas postagens na rede social Instagram contendo divulgação e o *link* do *site*, como mostrado na Figura 16. Isso contribui para o item de *Guest posts* fazendo com que o posicionamento melhore devido ao engajamento.

Figura 16: *Guest Post*

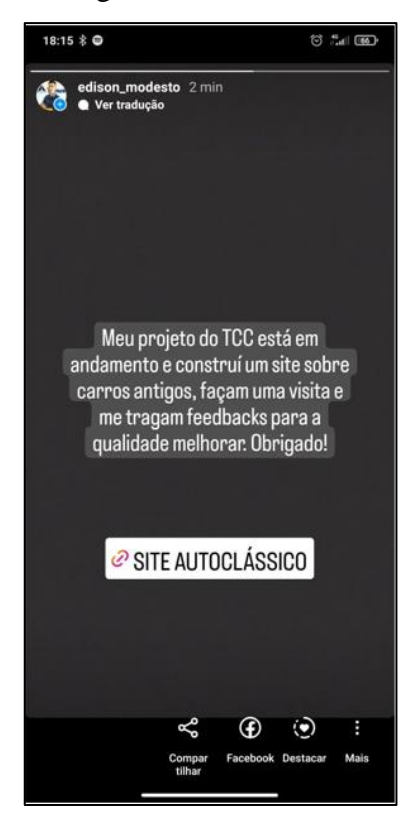

Fonte: Autoria Própria pelo Instagran

## *4.5.3 Página de Contato*

O *site* contempla um campo no qual o visitante pode entrar em contato diretamente com o proprietário do *site*, assim como exibe a Figura 17. Essa é uma estratégia importante para o SEO, pois aumenta o engajamento com o *site*. O *plugin* utilizado para essa tarefa foi o WPForms, que tem a função de criar formulários de contato no Wordpress.

Figura 17: Página de Contato

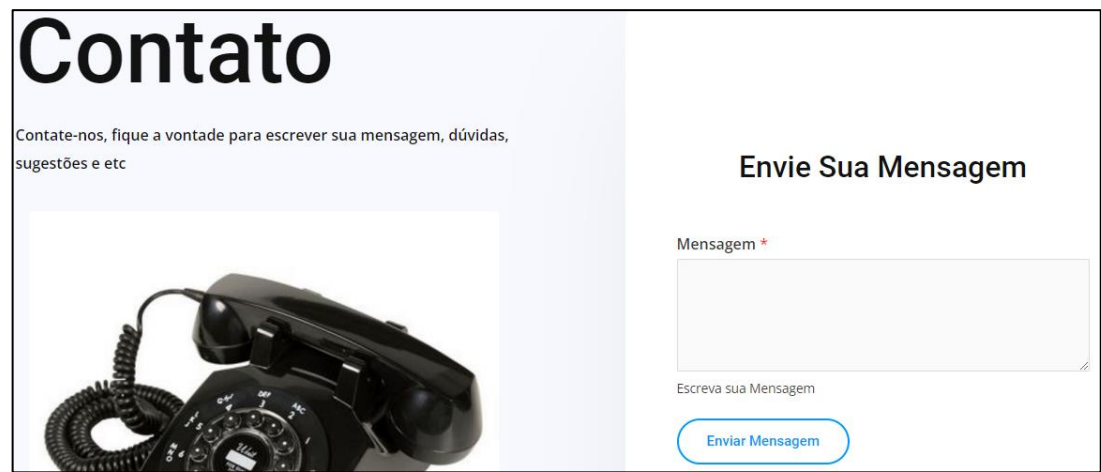

Fonte: Autoria Própria

A mensagem enviada pelo visitante é recepcionada no e-mail previamente cadastrado, tal, como exibe a Figura 18.

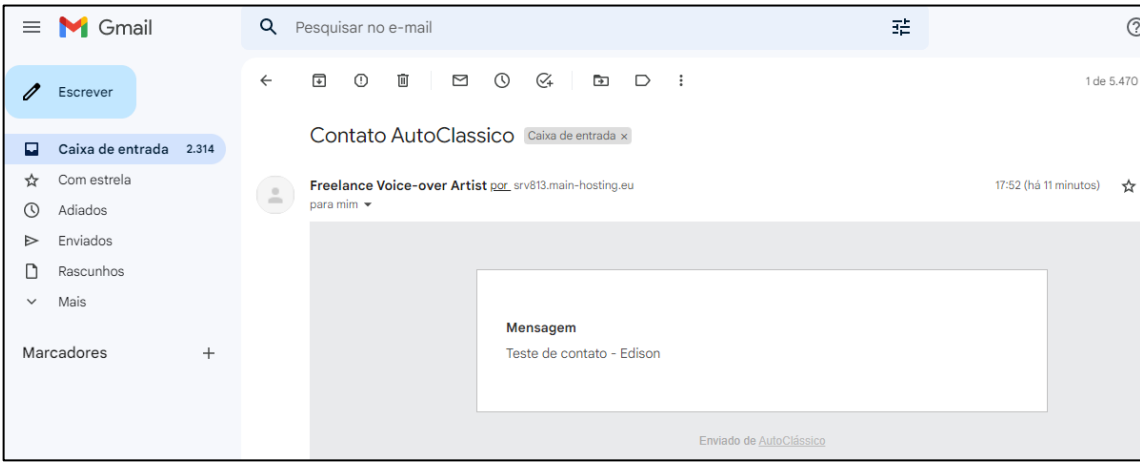

Figura 18: Teste de Contato

Fonte: Autoria Própria pelo GMAIL

## *4.5.4 Google Search Console*

O Google Search Console é uma ferramenta de *webmaster* que permite otimizar a visibilidade do *site*, e considerado indispensável nas ferramentas de SEO. Para que ela atue corretamente, é necessário fazer a verificação de propriedade do *site*, tal como a Figura 19 exibe.

Figura 19: Verificação do Site

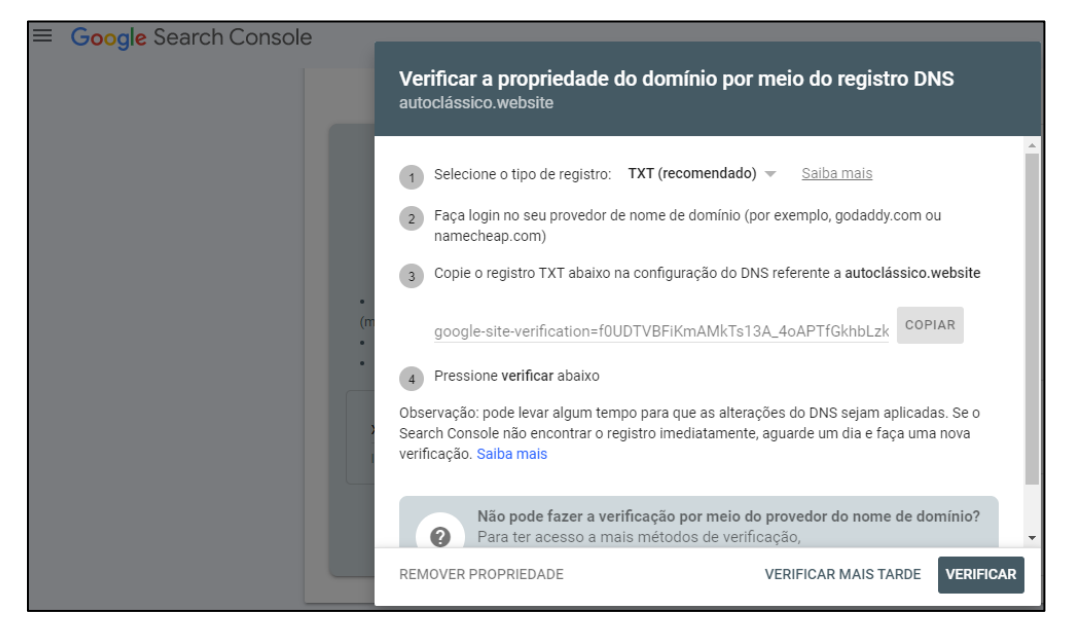

Fonte: Capturado pelo autor desse trabalho de GOOGLE SEARCH CONSOLE, 2022

Após a verificação do *site*, é habilitado o recurso de *sitemap*, que é um arquivo com as informações das páginas do *site*, ele é capaz de deixar mais claro para os motores de busca a estrutura do seu *site* e sua hierarquia. A figura 20 mostra o link para obter o arquivo. E a Figura 21 exibe as informações do arquivo que deverão ser colocadas no Google Search Console.

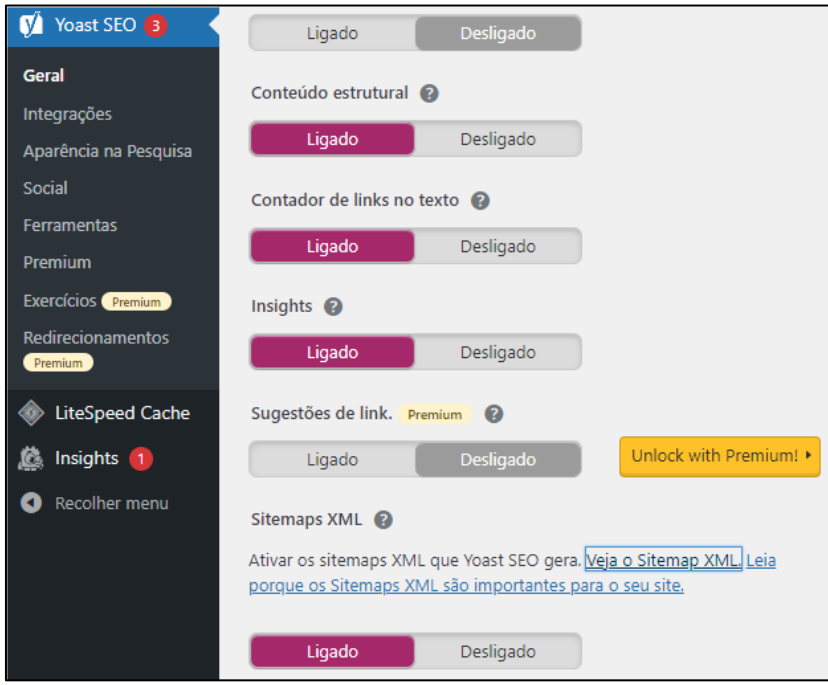

Figura 20: Link *Sitemap*

Fonte: Capturado pelo autor desse trabalho de Yoast SEO,2022

Figura 21: Conteúdo *Sitemap*

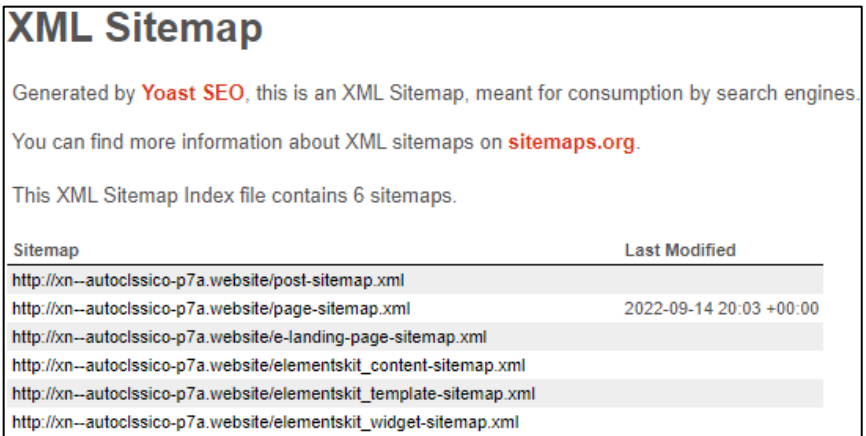

Fonte: Capturado pelo autor desse trabalho de Yoast SEO,2022

Com o arquivo em "mãos" é necessário fazer o *upload* no Google Search Console. A Figura 22 mostra esse processo. Assim que ele é finalizado, o motor de busca do Google sabe como o *site* está subdividido e isso facilita aos motores de busca encontrar a página a partir da palavra-chave com mais facilidade.

Figura 22: Upload do Arquivo

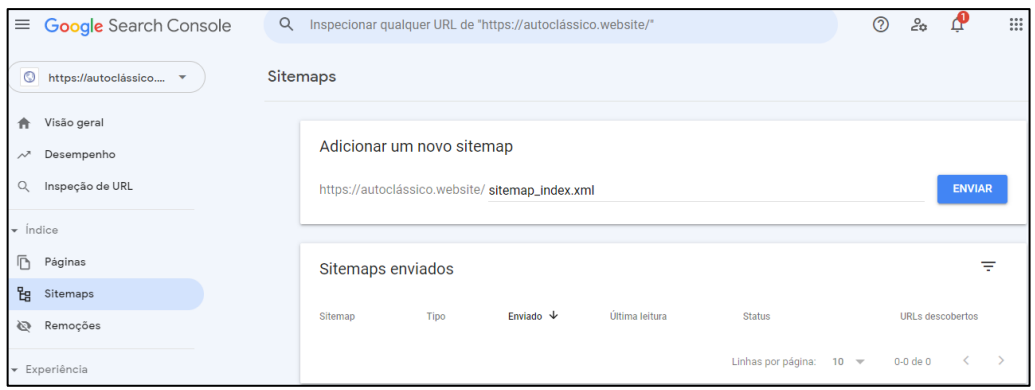

Fonte: Capturado pelo autor desse trabalho de GOOGLE SEARCH CONSOLE, 2022

## **5 RESULTADOS E DISCUSSÕES**

Com a versão final do *site* concluída, fica simples a extração de dados e estatísticas a partir de ferramentas especializadas para análise e verificação dos mesmos.

#### **5.1 Testes**

As ferramentas utilizadas para acompanhar se as estratégias de SEO estavam tendo o efeito esperado foram o *checklist* nativo do *plugin* Yoast SEO e a taxa de carregamento do *site*.

#### *5.1.1 Checklist do Yoast SEO*

Durante a edição do *site* o *plugin Yoast* SEO faz uma varredura e retorna os pontos fortes e fracos relacionado ao SEO, ou seja, dicas para melhora os pontos fracos para continuar a subir no *ranking*. Na página *Home* foram encontrados alguns pontos de melhoria e problemas, como por exemplo *links* de saída, ou seja, preciso implementar *links* de saída, assim como mostra a Figura 23.

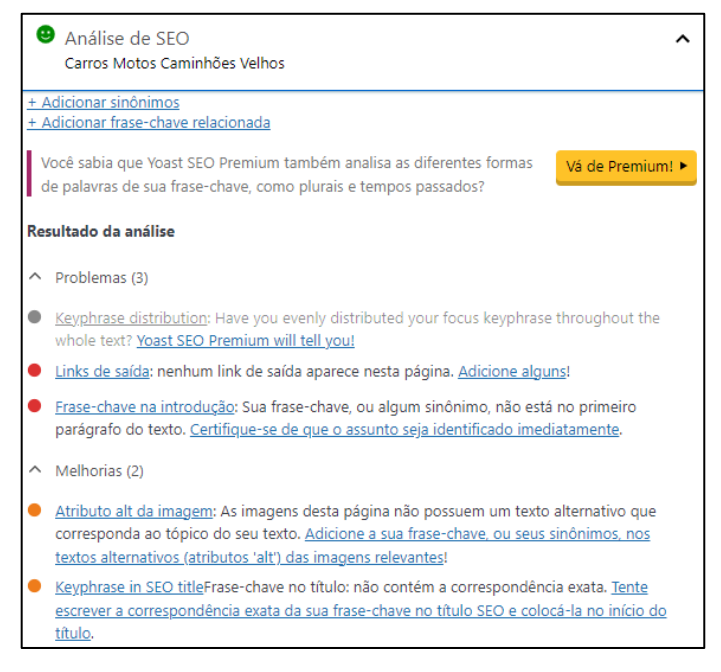

#### Figura 23: *Checklist* a Melhorar

#### Fonte: Autoria Própria pelo Yoast SEO,2022

A intenção após a correção dos problemas e das melhorias aplicadas é que todos os critérios de varredura do *Yoast* SEO sejam identificados com o *status* na cor verde e sejam transferidos para a lista de "Bons Resultados", como por exemplo as imagens e *links* internos que são um ponto forte na página, assim como mostra a Figura 24.

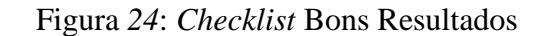

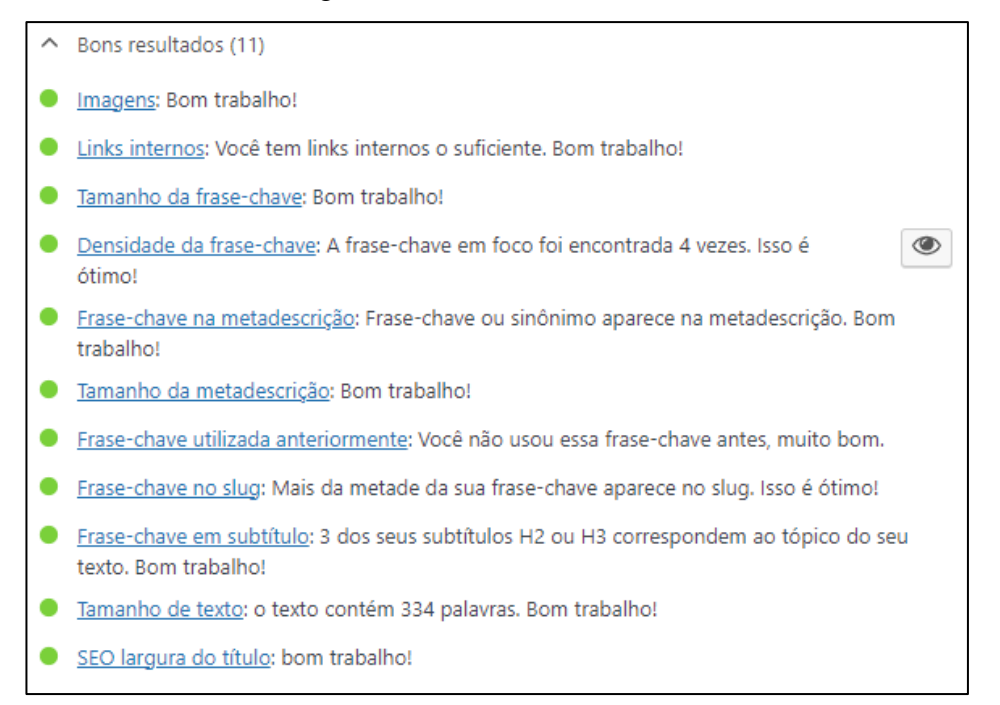

Fonte: Autoria Própria pelo Yoast SEO,2022

#### *5.1.2 Taxa de Carregamento do site*

A taxa de carregamento foi um desafio à parte, pois a primeira versão do *site* não obteve um resultado satisfatório. Após a troca das imagens, a organização dos itens e o *layout* das páginas, a taxa ficou em um nível bem satisfatório. O Google disponibiliza o *PageSpeed Insights*, uma ferramenta de análise de desempenho do tempo de carregamento do site em dispositivos *mobile* e *desktops*. Após a análise são apresentadas sugestões para melhorar o desempenho, o que influencia diretamente na taxa de carregamento.

A ferramenta solicita o *link* do *site* que é analisado, conforme mostra a Figura 25.

Figura 25: *Link* a Ser Analisado

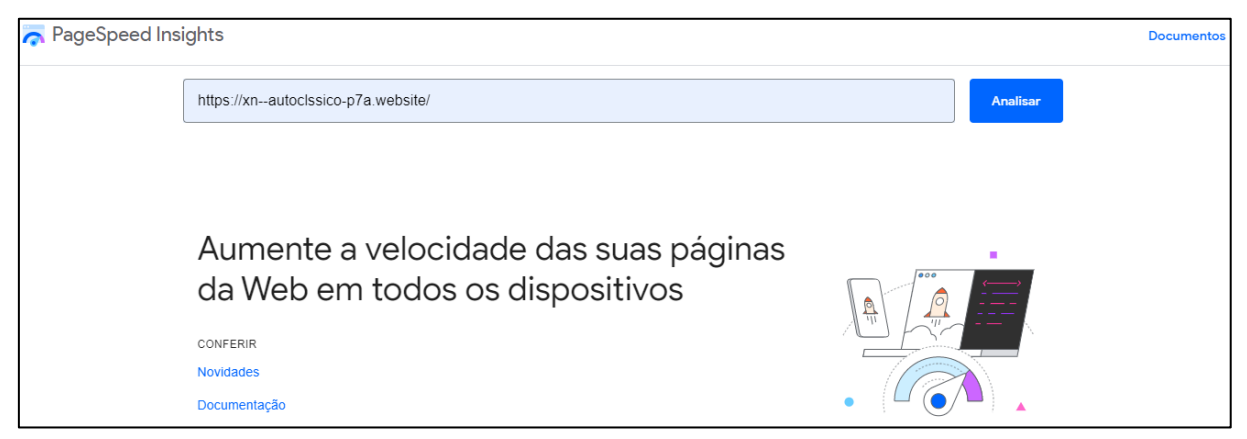

Fonte: Capturado pelo autor desse trabalho de PAGESPEED INSIGHTS, 2022

Após análise do *site* na sua primeira versão, a ferramenta trouxe o resultado em *desktop* de 85 de 100 exibido na Figura 26, portanto há um espaço para melhorar e para *mobile* de 56 de 100, é possível melhorar o desempenho, conforme mostra a Figura 27.

Figura 26: Desempenho no *Desktop* 1ª Versão

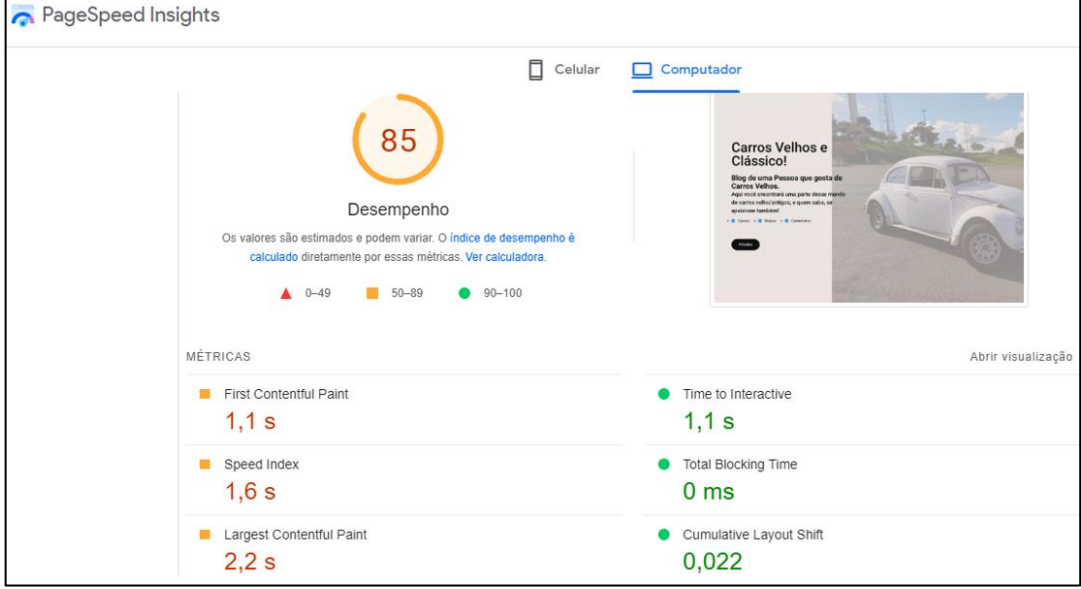

Fonte: Capturado pelo autor desse trabalho de PAGESPEED INSIGHTS, 2022

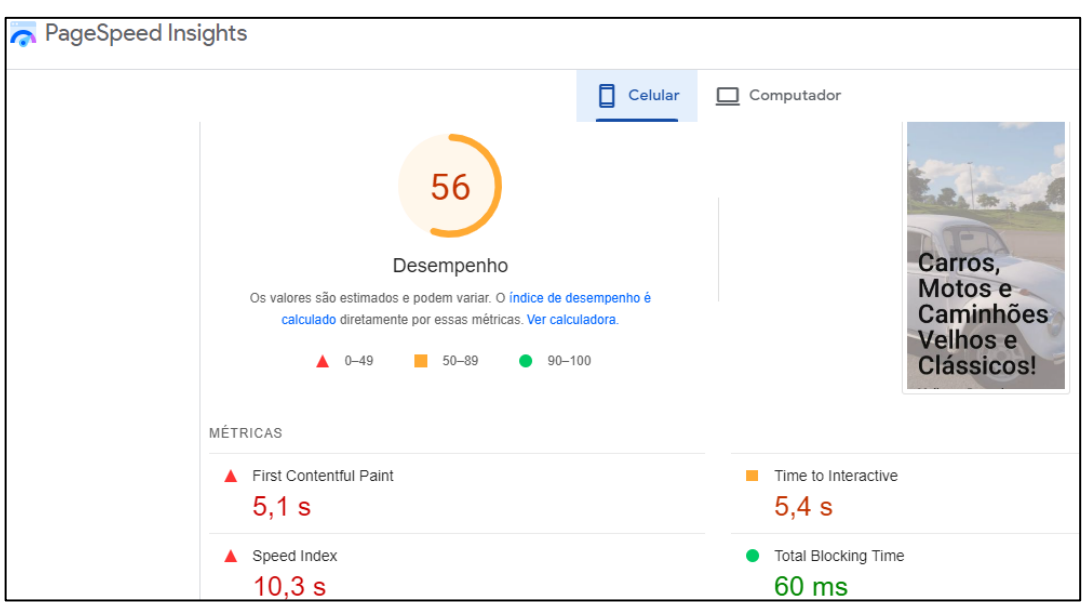

Figura 27: Desempenho no *Mobile* 1ª Versão

Fonte: Capturado pelo autor desse trabalho de PAGESPEED INSIGHTS, 2022

O primeiro problema enfrentado na taxa de carregamento foram as imagens, porque no início da edição foram colocadas imagens sem compactação. Isso fez com que o *site* ficasse pesado e lento. O segundo problema foi a organização e *layout* dos itens das páginas (imagens, textos, espaçamentos e *links*). A sua disposição fazem diferença. Na primeira versão os textos

e as imagens estavam desalinhados. Isso fez com que a taxa de carregamento fosse mais elevada o que prejudica a estratégia de SEO.

Para resolver o problema das imagens que ocupavam muito espaço de armazenamento foi usado o *software* Photoshop para a compressão das imagens. Com isso obteve-se redução média de 40% a 70% do seu espaço de armazenamento original. A Figura 28 mostra a redução de 185 Kb para 56 Kb.

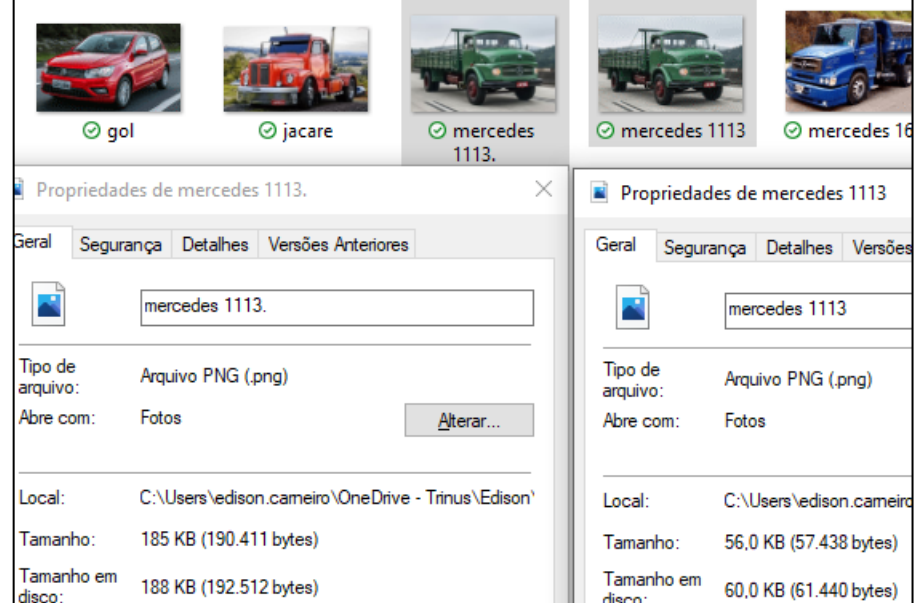

## Figura 28: Comparação Tamanho das Imagens

#### Fonte: Autoria Própria

Em relação ao *layout* das páginas, foram estudados tutoriais no Youtube que tratassem do assunto. Com isso, várias dicas e *insights* foram absorvidos e aplicados no *site*, bem como a Figura 29 expõe.

## Figura 29: *Layout* da Página

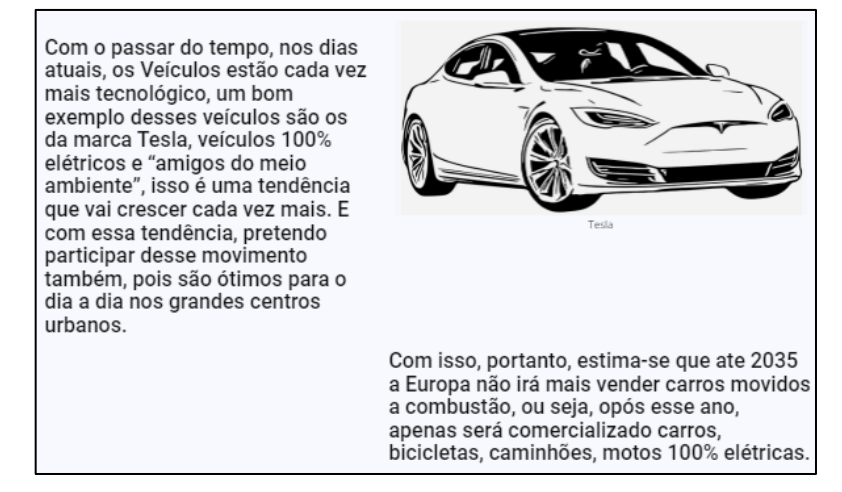

Fonte: Autoria Própria

As melhorias nas imagens e estrutura do *site* resultou em uma melhora substancial na taxa de carregamento, assim como mostra a Figura 30 em *desktop* de 85, na Figura 26 para 90 de 100 e na Figura 31 para *mobile* passou de 56 na Figura 27 para 60 de 100.

Figura 30: Desempenho no *Desktop* Versão Final

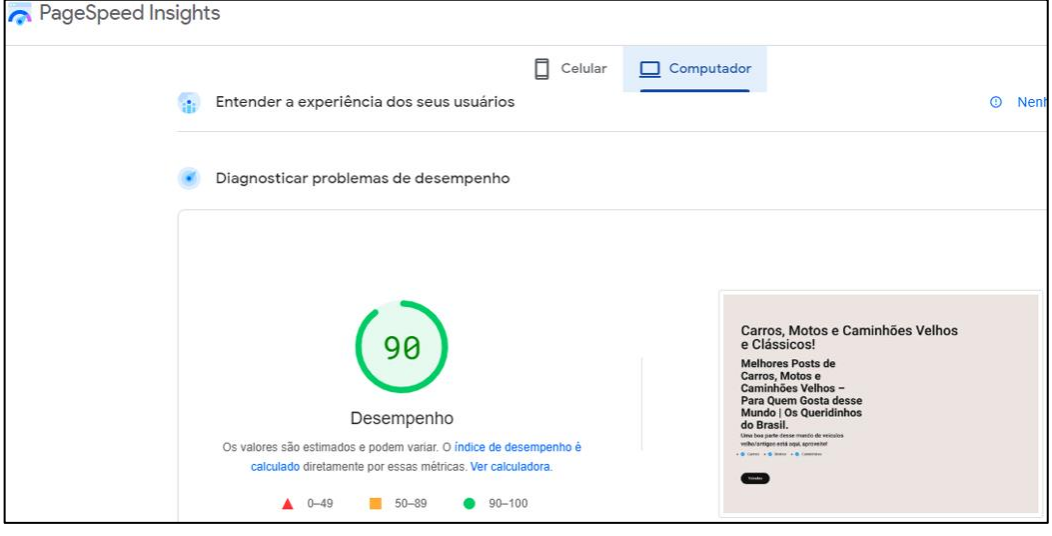

Fonte: Capturado pelo autor desse trabalho de PAGESPEED INSIGHTS, 2022

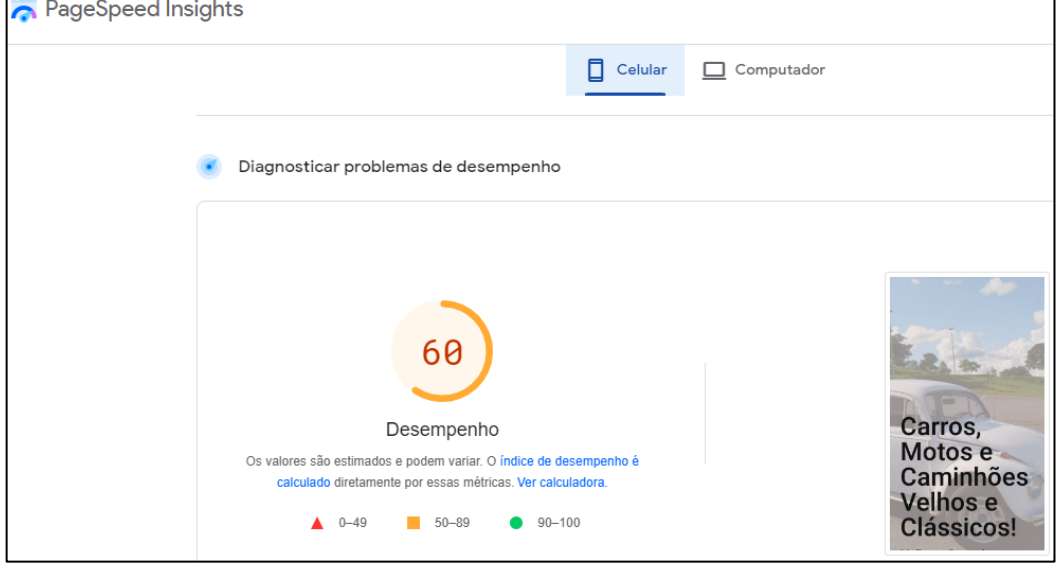

Figura 31: Desempenho no *Mobile* Versão Final

Fonte: Capturado pelo autor desse trabalho de PAGESPEED INSIGHTS, 2022

## **5.2 Google Analytics**

O Google Analytics é a principal ferramenta para apuração de estatísticas e tomada de decisões. Para começar a usar esse *software* é necessário fazer cadastro, e posteriormente criar um "fluxo de dados", que é o nome do *case* que o Google Analytics salva. Além disso, é necessário informar o *link* do *site* para ele comece o monitoramento. A Figura 32 mostra essa etapa.

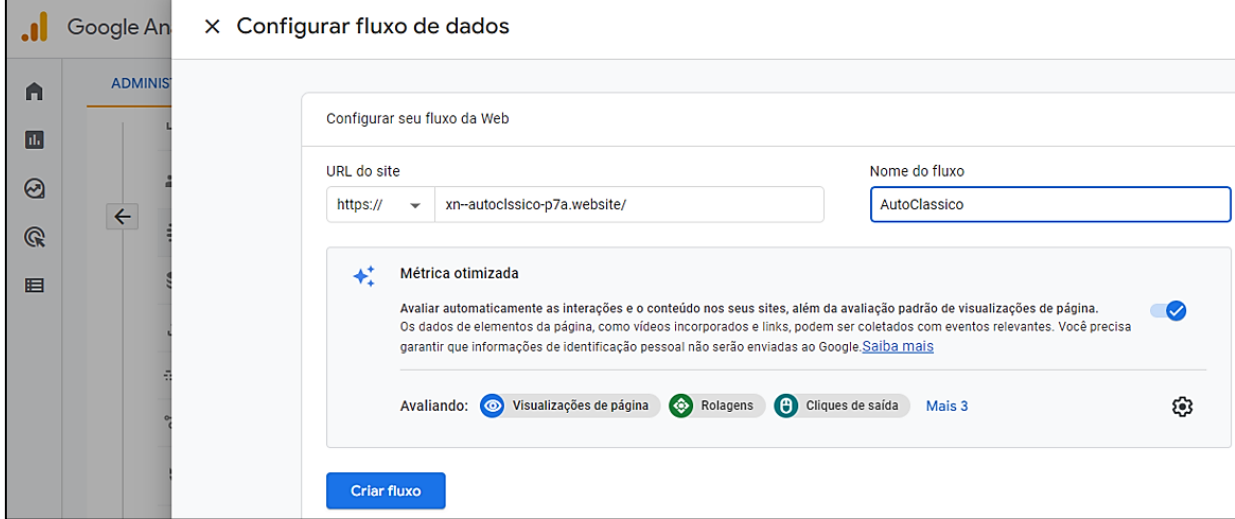

Figura 32: Cadastro no Google Analytics

Fonte: Capturado pelo autor desse trabalho de GOOGLE ANALYTICS, 2022

Após o cadastro, o Google Analytics fornece o "Código do Fluxo" e o "ID da Métrica". Para que seja feito o monitoramento corretamente, é necessário a inclusão desses dados no código HTML (HyperText Markup Language) do *site*. Assim, o código fonte do *site* foi aberto e incluído na seção "*Head*" do código. A Figura 33 ilustra esta etapa.

Figura 33: Inserção do Código de Monitoramento

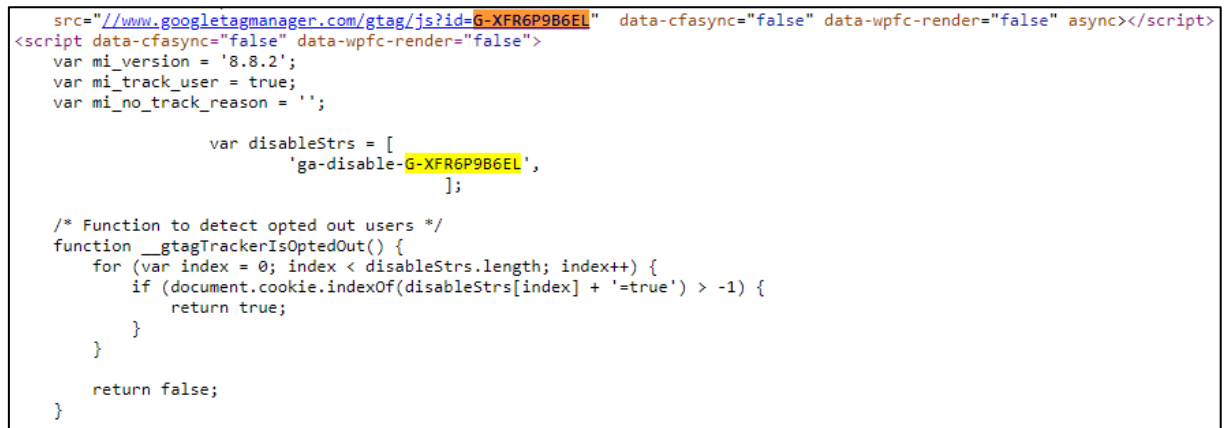

#### Fonte: Autoria Própria

A partir daí, o *site* passou a ser monitorado pelo Google Analytics. Para fazer um teste de conectividade, foi feito um acesso ao site e a Figura 34 mostra o teste realizado.

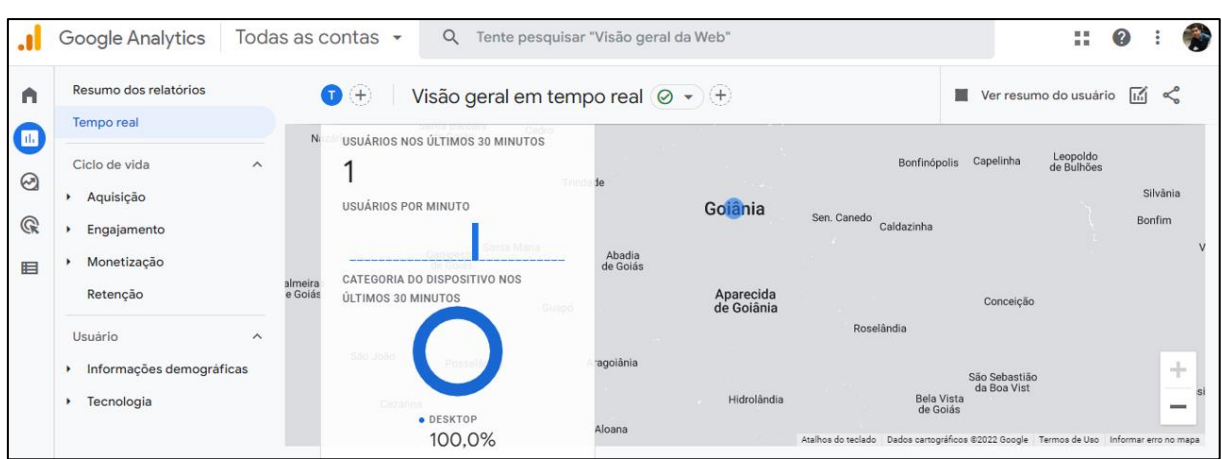

Figura 34: Teste de Monitoramento

Fonte: Capturado pelo autor desse trabalho de GOOGLE ANALYTICS, 2022

Na Figura 35 expõe que na data de 21/10/2022 as estatísticas que o Google Analytics trouxe o número de 84 usuários distintos desde o início da produção do *site*.

Figura 35: Estatísticas Finais 1

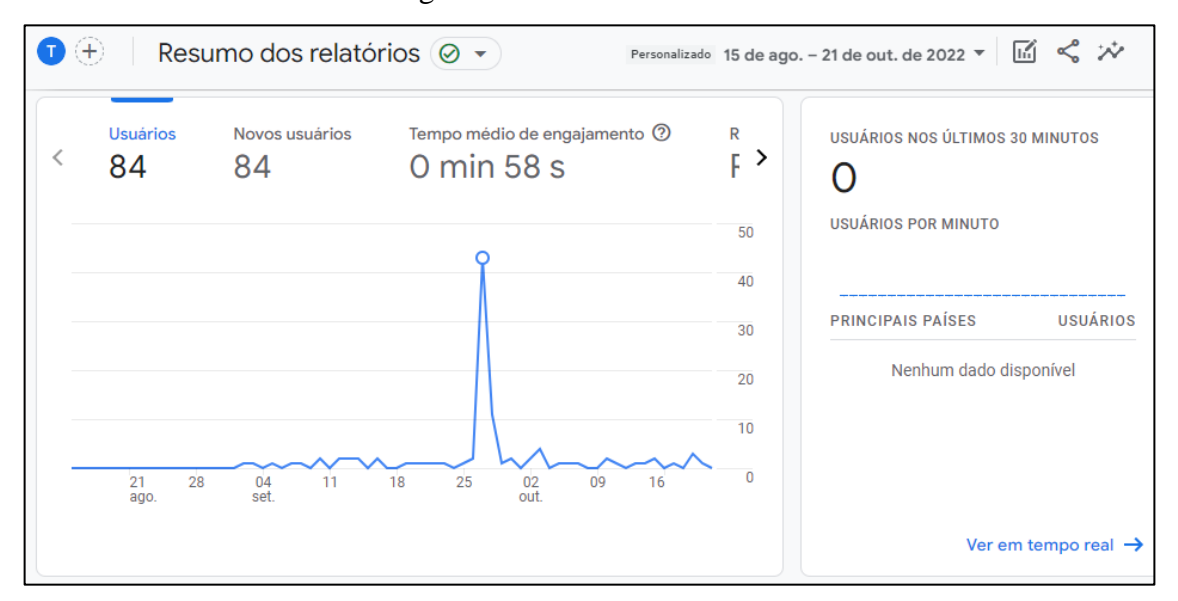

Fonte: Capturado pelo autor desse trabalho de GOOGLE ANALYTICS, 2022

Além disso, a Figura 36 mostra que 83 dos 110 resultados de busca feitos são por meio do tráfego orgânico, ficando os 27 restantes resulta de acesso por link direto, visto que foi realizado uma publicação no Instagram para aumentar ainda mais o alcance. Obteve-se também o acesso de usuários de outros países, e o país estrangeiro mais relevante é o Estados Unidos.

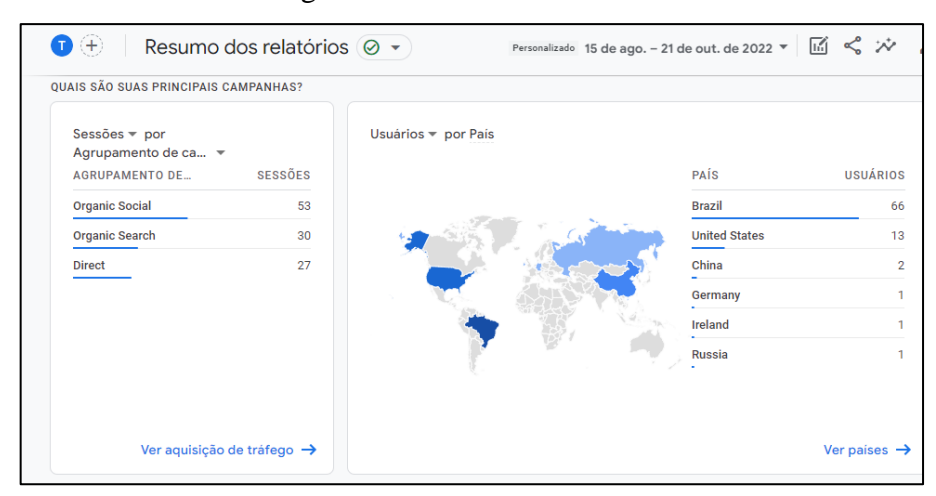

Figura 36: Estatísticas Finais 2

Fonte: Capturado pelo autor desse trabalho de GOOGLE ANALYTICS, 2022

## **5.3 Ranqueamento no Google**

No dia 19/09/2022 foi iniciado um estudo para identificar em qual posição e em qual página do Google o *link* do *site* era encontrado utilizando sempre a mesma palavra chave "carros motos e caminhões velhos". A Tabela 37 expõe essa evolução até o dia no qual o *site* ser encontrado na primeira página e no primeiro resultado da busca no Google.

Tabela 1 Estudo da Evolução da Posição

| Data   | Posição         | Página                  |
|--------|-----------------|-------------------------|
| 19/set | 25              | з                       |
| 20/set | 22              | $\overline{3}$          |
| 21/set | 23              | $\overline{\mathbf{3}}$ |
| 22/set | 26              | $\overline{\mathbf{3}}$ |
| 26/set | 29              | 4                       |
| 27/set | 28              | 4                       |
| 28/set | 27              | 4                       |
| 29/set | 25              | $\overline{\mathbf{3}}$ |
| 30/set | 36              | $\frac{5}{3}$           |
| 01/out | 25              |                         |
| 02/out | 33              | 4                       |
| 03/out | 28              | 4                       |
| 04/out | 27              | 3                       |
| 05/out | 39              | $\overline{\mathbf{5}}$ |
| 06/out | 40              |                         |
| 07/out | 39              | $\frac{5}{5}$           |
| 08/out | 39              |                         |
| 09/out | 40              | $\overline{5}$          |
| 10/out |                 | $\overline{a}$          |
| 11/out | $\overline{22}$ | $\overline{\mathbf{3}}$ |
| 12/out |                 |                         |
| 13/out | $\frac{1}{2}$   | 3                       |
| 14/out | $\mathbf{1}$    | $\mathbf{1}$            |
| 15/out | $\mathbf 1$     | $\overline{\mathbf{1}}$ |

Fonte: Autoria Própria

Na data de 14/10/2022 foi encontrado o *site* no primeiro resultado, tal como a Figura 38 comprova. E desde essa data, o *site* está no topo do Google, cumprindo com o objetivo inicial desse trabalho.

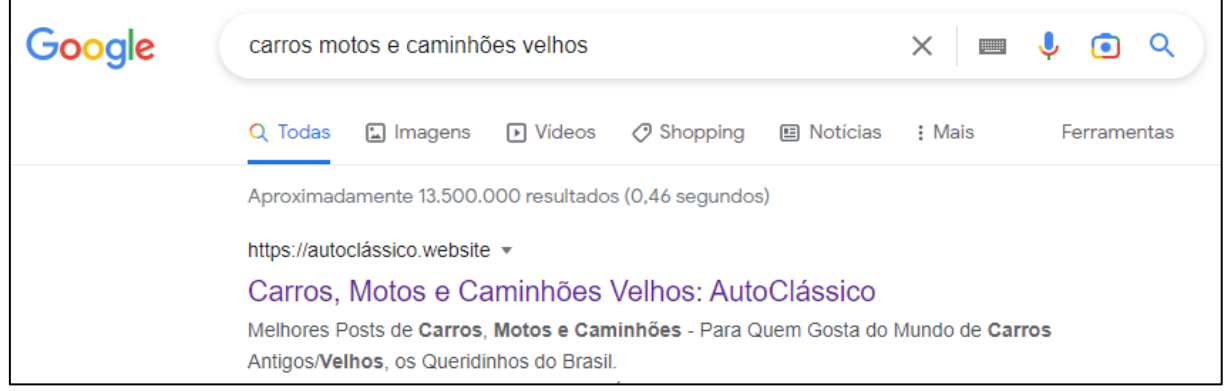

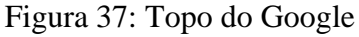

Fonte: Capturado pelo autor desse trabalho de GOOGLE, 2022

## **5.4 Análise dos Resultados**

Após o processo prático deste trabalho e a análise das estatísticas do Google Analytics, constata-se que é possível chegar e se manter no topo do Google utilizando as estratégias de SEO, focando principalmente no SEO *on-page*, visando a aquisição de tráfego orgânico.

As estratégias de SEO *on-page* se provaram eficazes para ser implementado em *sites* e *blogs*, podendo estender com algumas adaptações para perfis do Instagram ou Facebook. A publicação do *link* nas redes sociais mostrou um grande poder de aquisição de novos usuários. A compressão das imagens foi muito útil pelo fato de que impacta diretamente o desempenho do *site*.

Apesar de ser um ponto importante e que tem diversas aplicações nos *sites* para atrair o público, não foi possível a implementação dos *richsnippets*, por ser um *site* que trata de um tema com nicho específico e da escassez de informação de apoio.

## *5.4.1 Dificuldades Encontradas*

Todo trabalho tem seus desafios, e esse não foi diferente. Foram encontradas algumas dificuldades na implantação das estratégias do SEO, como no caso dos *richsnippets*, pois não havia conteúdo relevante para auxiliar na implementação dessa estratégia, além de ela não se encaixar em um *blog*.

Um segundo desafio foi o ajustar o *layout* para *smartphones*, em que era necessário ajustar os textos e imagens para ficar convidativo ao usuário. Além dessas dificuldades, uma que realmente faz a diferença no sucesso do *site* é a taxa de carregamento, porque se o carregamento do *site* demorar mais do que esperado, o usuário sai da página. Por isso, esse parâmetro é muito importante. Ajustá-lo foi um desafio, pois foi necessário substituir todas as imagens do *site* por imagens compactadas para não deixar as páginas com conteúdo denso.

A última grande dificuldade foi em relação a taxa de carregamento, pois desde a primeira versão a taxa não estava satisfatória e conforme a construção do *site* foi seguindo, as melhorias foram sendo implantadas e no final houve um resultado bem acima do inicial.

## **6 CONSIDERAÇÕES FINAIS**

Neste trabalho foram abordados conceitos teóricos e práticos da estratégia de SEO, no qual foi observado a partir do referencial teórico que as técnicas e ferramentas têm sido aprimoradas e atualizadas ao longo do tempo, como consequência da evolução contínua do mundo digital.

A partir do referencial teórico foi possível adquirir os conhecimentos necessários para a implantação das estratégias. A maioria dos materiais pesquisados foram *e-books* e *sites* da *Internet*, pois há poucos livros que tem o SEO como tema principal ou secundário atualizados. Essa dificuldade de encontrar material de qualidade se justificada pela constante atualização do tema no mundo do *marketing* digital.

A metodologia adotada possibilitou atingir os resultados esperados. Porém, houve necessidade de trocar a hospedagem, pois a princípio foi procurado uma empresa que oferecesse esse serviço de forma gratuita, por ser um trabalho acadêmico e algumas opções de hospedagem paga eram economicamente inviáveis. Contudo, um serviço gratuito não foi suficiente para que o *site* tivesse visibilidade e alcance, pois a taxa de carregamento era ruim e não era aceitável para se alcançar os resultados esperados. Sendo assim, optou-se pela troca da hospedagem. A empresa escolhida foi a Hostinger, que tinha planos de hospedagem mais acessíveis, que qualquer empresa pode arcar com a mensalidade, desde a de pequeno porte que esteja no início de suas operações até uma multinacional.

O tempo decorrido desde o registro do domínio até o primeiro resultado na busca do Google, levou 50 dias. Esse tempo é considerado curto para uma empresa, uma vez que, o SEO representa um investimento com retorno a longo prazo. Esse resultado se deve a aplicação de várias estratégias de SEO com foco no desempenho, como a diminuição da taxa de carregamento do *site* e na redução do tamanho de armazenamento das imagens. Segundo Think with Google (2022), a redução na taxa de carregamento em apenas 0,1 segundo traz ganhos de desempenhos relevantes, que traz melhora na taxa de conversão de 8,4% em *sites* com foco em produtos de varejo.

A estratégia de SEO, quando aplicada corretamente, promove o aumento do tráfego de usuários, o fortalecimento do *branding*, eleva o número de *leads*, bem como o seu engajamento com a consequente diminuição do custo de aquisição por cliente. Isso somente foi possível devido ao foco nas estratégias SEO *on-page*. Assim, constata-se a importância da aplicação dos conceitos em negócios que envolvam o uso do *marketing* digital de alguma forma, sejam eles um microempreendedor ou uma multinacional.

A aplicação da estratégia proporcionou melhora no desempenho e no ranqueamento do Google, sendo assim, o uso dessa estratégia do *marketing* digital e a gestão organizacional de cada etapa foram eficientes a partir do instante em que o *site* ficou *online*.

## **6.1 Sugestões para Trabalhos Futuros**

O foco principal desse trabalho foi em cima das estratégias SEO *on-*page, sendo assim como sugestões de trabalhos futuros, podem ser considerados:

- *Marketing* digital voltado ao SEO *off-page*;
- Estratégias de SEO para perfis redes sociais: Facebook, Instagram e TikTok;
- Um estudo de avaliação do engajamento com público-alvo utilizando *Big Data*.

## **REFERÊNCIAS**

Hcode. **10 Dicas para Criar Sites Modernos e Profissionais**. [S. l.: s. n.], 2022. Disponível em: https://www.youtube.com/watch?v=aeRPT2YuCdk&ab\_channel=hcode. Acesso em: 15 set. 2022.

AMARAL, Lucas. **O que é SEM (Search Engine** *Marketing***)?**: Tudo que você precisa saber sobre e sua relação com o SEO. [*S. l.*], 5 mar. 2020. Disponível em: https://rockcontent.com/br/blog/o-que-e-sem/. Acesso em: 11 maio 2022.

ANTUNES, Lucas. **Resumo do Livro**: *Marketing* 4.0, de Philip Kotler!. [S. l.], 1 jan. 2017. Disponível em: https://webinsider.com.br/*marketing*-4-0/. Acesso em: 11 maio 2022.

BALTAZAR, Maurício. **Inbound** *Marketing* **x Outbound** *Marketing*: em qual investir?. [S. l.], 5 maio 2018. Disponível em: https://rockcontent.com/br/blog/inbound-*marketing*-xoutbound-*marketing*/. Acesso em: 13 maio 2022.

BEEON MARKETING**. A evolução do Marketing Digital**. [S. l.], 12 nov. 2020. Disponível em: https://beeon.com.br/materia/a-evolucao-do-marketing-digital. Acesso em: 23 maio 2022.

BOLINA, Laís. **O que é Landing Page**: um guia para gerar páginas que convertem. [S. l.], 12 mar. 2018. Disponível em: https://rockcontent.com/br/blog/landing-page/. Acesso em: 10 maio 2022.

CALDAS, Priscyla. *Marketing* **3.0**. [S. l.], [2012?]. Disponível em: http://www.priscylacaldas.com.br/*marketing*-3-0/. Acesso em: 10 maio 2022.

COMSCHOOL (ed.). **O que são Backlinks?**. [*S. l.*], 6 set. 2016. Disponível em: https://news.comschool.com.br/o-que-sao-backlinks/. Acesso em: 2 maio 2022.

CORDEIRO, Marina. **O que é ROI**: Descubra se seus investimentos estão valendo a pena calculando o Retorno Sobre o Investimento. [*S. l.*], 16 mar. 2020. Disponível em: https://rockcontent.com/br/blog/roi/. Acesso em: 4 maio 2022.

COSTA, Daniel. **O que é Google Analytics?**: Guia explicativo sobre como usar essa ferramenta. [*S. l.*], 20 abr. 2021. Disponível em: https://rockcontent.com/br/blog/googleanalytics/. Acesso em: 22 abr. 2022.

DANTON, Eduardo. *Marketing* **Digital**: História e Origem. [S. l.], 16 ago. 2020. Disponível em: https://www.edm2.com.br/blog/*marketing*-digital-historia-e-origem/. Acesso em: 16 maio 2022.

ELEMENTOR. **Crie um Site**: Projete Seu Futuro. [*S. l.*], 2022. Disponível em: https://elementor.com/. Acesso em: 19 out. 2022.

FIA BUSINESS SCHOOL. *Marketing* **5.0**: O que é, objetivos, exemplos e como aplicar. [S. l.], 2 mar. 2021. Disponível em: https://fia.com.br/blog/*marketing*-5-0/. Acesso em: 12 maio 2022.

GABRIEL, Lucas. **Entenda o que é KPI e descubra como ele pode ajudar a medir os seus resultados de** *marketing*. [*S. l.*], 14 set. 2018. Disponível em: https://rockcontent.com/br/blog/kpi/. Acesso em: 3 maio 2022.

GIL, Antonio Carlos. **Como elaborar projetos de pesquisa**. 4 ed. São Paulo: Atlas, 2002.

GOOGLE (org.). **Google**. [S. l.], 2022. Disponível em: https://www.google.com.br/. Acesso em: 3 out. 2022.

GOOGLE ADS. **Alcance novos clientes online com Google Ads**. [*S. l.*], 2022. Disponível em: https://ads.google.com/intl/pt-BR\_br/home/. Acesso em: 19 out. 2022.

GOOGLE ANALYTICS (org.). **Google Analytics**. [S. l.], 2022. Disponível em: https://analytics.google.com/analytics/web/#/p330286836/reports/intelligenthome. Acesso em: 4 out. 2022.

GOOGLE SEARCH CONSOLE (org.). **Melhore seu desempenho na Pesquisa Google**. [S. l.], 2022. Disponível em: https://search.google.com/search-console/about. Acesso em: 23 set. 2022.

GUSMÃO, Amanda. **Entenda o que é uma SERP e a sua importância para as práticas de SEO**. [*S. l.*], 19 jan. 2021. Disponível em: https://rockcontent.com/br/blog/serp/. Acesso em: 11 maio 2022.

HOSTINGER (org.). **Hostinger**. [*S. l.*], 2022. Disponível em: https://www.hostinger.com.br/. Acesso em: 18 out. 2022.

HOSTINGER (org.). **Sobre Nós**. [*S. l.*], 2022. Disponível em: https://www.hostinger.com.br/sobre. Acesso em: 13 out. 2022.

INFINITYFREE (org.). **Hospedagem de** *site***s grátis**. [*S. l.*], 2022. Disponível em: https://www.infinityfree.net/. Acesso em: 13 out. 2022.

INTEGRA EMPRESA JÚNIOR (org.). **O** *MARKETING* **E SUA EVOLUÇÃO EM 4 FASES**. [S. l.], 29 maio 2020. Disponível em: https://integraej.com/blog/as-fases-do*marketing*-segundo-philip-kotler/. Acesso em: 09 maio 2022.

KOTLER, Philip *et al*. **Marketing 5.0**: Tecnologia para a humanidade. 1. ed. [*S. l.*]: Sextante, 2021. 256 p. ISBN 978-6555642407.

KOTLER, Philip; *et al*. . *Marketing* **3.0**: as forças que estão definindo o novo *marketing* centrado no ser humano. Rio de Janeiro: Elsevier, 2010.

LOCAWEB (org.). **HOSPEDAGEM DE** *SITE***S**: Domínio e SSL grátis com *site*s ilimitados e o melhor custo-benefício. [*S. l.*], 2021. Disponível em: https://www.locaweb.com.br/hospedagem-de-*site*s-com-dominio-gratis/. Acesso em: 13 out. 2022.

MARTINS, José Roberto. **Branding**: Um manual para você criar, avaliar e gerenciar marcas. 1. ed. São Paulo SP: GlobalBrands, 2006. 313 p. ISBN 85-860 | 4-42-7.

MESQUITA, RENATO; BORGES, CLARA. **Geração de Leads**: O guia completo. [*S. l.*: *s. n.*], [2013 e 2022]. 66 p. *E-book*.

MILARÉ, Leticia. **Motores de busca**: confira as principais diferenças. [S. l.], 7 maio 2021. Disponível em: https://www.hostgator.com.br/blog/motores-de-busca-principais-diferencas/. Acesso em: 25 abr. 2022.

MOUSINHO, André. **O que é SEO (Search Engine Optimization)**: o guia completo para você conquistar o topo do Google. [S. l.], 16 abr. 2020. Disponível em: https://rockcontent.com/br/blog/o-que-e-

seo/?utm\_medium=email&\_hsmi=28602969&\_hsenc=p2ANqtz-

\_HE2707qoHHZSZPswEQDs1hIwQUnBIL0izN0v6\_cxjfWmCRxRoG12QV1EDXISy\_6gN HyIu8rVvV47WfyyVXUN01xB4Cf-

WYpEe4eP2zgw8WfsTJJs&utm\_content=28602969&utm\_source=hs\_automation. Acesso em: 25 abr. 2022.

MÜNZFELD, Patrick. **Quem não é visto, não é lembrado,... Patrick Münzfeld**. [S. l.], 201- ?. Disponível em: https://www.pensador.com/frase/MjAzMTIxMA/. Acesso em: 22 maio 2022.

OLIVEIRA, T. S. M. . **Marketing digital e novas mídias**. 1. ed. CURITIBA: IESDE, 2018.

PAGESPEED INSIGHTS (org.). **Aumente a velocidade das suas páginas da Web em todos os dispositivos**. [S. l.], 2022. Disponível em: https://search.google.com/search-console/about. Acesso em: 28 set. 2022.

PAULA, Mônica De. **Black Hat x White Hat**: Diferenças entre as técnicas para gerar links. [S. l.], [2021?]. Disponível em: https://www.webpeak.com.br/blogs/whitehat-x-blackhatconheca-as-diferencas-entre-as-duas-tecnicas-para-gerar-links. Acesso em: 11 maio 2022.

REDATOR ROCK CONTENT (ed.). **Homepage e landing page**: afinal, qual é a diferença entre as duas?. [S. l.], 3 fev. 2022. Disponível em: https://rockcontent.com/br/blog/homepagee-landing-page/. Acesso em: 10 maio 2022.

RESULTADOS DIGITAIS (ed.). **Google Search Console**: O guia completo de como usá-lo na prática. [*S. l.*], 1 mar. 2016. Disponível em: https://resultadosdigitais.com.br/*marketing*/google-search-console/. Acesso em: 26 abr. 2022. ROCK CONTENT. **Rock Content**. [*S. l.*], 2022. Disponível em: https://rockcontent.com/br/. Acesso em: 1 nov. 2022.

SACRAMENTO, Gabriel. **Quais são os principais resultados de** *Marketing* **Digital e como analisá-los**. [*S. l.*], 27 set. 2021. Disponível em: https://rockcontent.com/br/blog/resultados*marketing*-digital/. Acesso em: 5 maio 2022.

SANDHUSEN, Richard. **Marketing Básico**. São Paulo, Saraiva, 2010.TORRES, Cláudio. **A Bíblia do Marketing Digital**: Tudo o que você queria saber sobre marketing e publicidade na internet e não tinha a quem perguntar. 2. ed. atual. e aum. [S. l.]: Novatec, 2009. ISBN 978-85- 7522-717-6. E-book.PEÇANHA, Vitor. **O que é Inbound** *Marketing***?**: Conheça tudo sobre o *Marketing* de Atração e desenvolva estratégias para atrair e conquistar clientes. [S. l.], 5 ago. 2020. Disponível em: https://rockcontent.com/br/blog/o-que-e-inbound-*marketing*/. Acesso em: 13 maio 2022.

SOUZA, Ivan de. **Saiba o que é Black Hat SEO e como ele prejudica o** *site* **da sua empresa**. [S. l.], 1 dez. 2019. Disponível em: https://rockcontent.com/br/blog/o-que-e-black-hat-seo/. Acesso em: 11 maio 2022.

SOUZA, Ivan de. **O que é WordPress, para que serve e principais segredos desvendados**. [*S. l.*], 1 fev. 2019. Disponível em: https://rockcontent.com/br/blog/wordpress/. Acesso em: 13 out. 2022.

THINK WITH GOOGLE. **3 métricas mostram como um site mobile mais rápido tem impacto direto nos resultados de negócio**. [*S. l.*], 2022. Disponível em: https://www.thinkwithgoogle.com/intl/pt-br/estrategias-de-marketing/apps-e-mobile/3-

metricas-mostram-como-um-site-mobile-mais-rapido-tem-impacto-direto-nos-resultados-denegocio/. Acesso em: 1 nov. 2022.

WAZLAWICK, Raul Sidnei. **Metodologia de Pesquisa para Ciência da Computação**. 2. ed. Rio de Janeiro: Elsevier, 2014.

YOAST SEO (org.). **Sobre nós**. [S. l.], 2022. Disponível em: https://yoast.com/about-us/. Acesso em: 19 out. 2022.

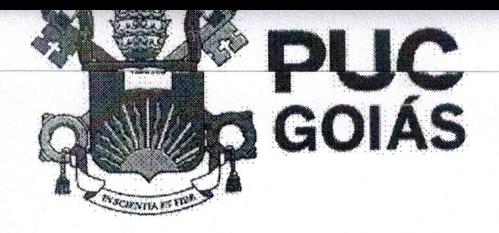

PONTIFÍCIA UNIVERSIDADE CATÓLICA DE GO **GABINETE DO REITOR** Av. Universitária, 1069 · Setor Universitário<br>Caixa Postal 86 · CEP 74605-010 Goiânia · Goiás · Brasil Fone: (62) 3946.1000 www.pucgoias.edu.br · reitoria@pucgoias.edu.br

# RESOLUÇÃO nº 038/2020 - CEPE

#### **ANEXOI**

#### APÊNDICE ao TCC

Termo de autorização de publicação de produção acadêmica

O(A) estudante Winon moderlo Comino Neto do Curso de cincia da computação matrícula 2018/1003800327 telefone: (1991)1498 c-mail wompdure or good com na qualidade de titular dos direitos autorais, em consonância com a Lei nº 9.610/98 (Lei dos Direitos do autor), autoriza a Pontificia Universidade Católica de Goiás (PUC Goiás) a disponibilizar o intitulado Curso Conclusão de de de Trabalho<sup>-</sup> Estratiga de SEO para o Marketing Digital

gratuitamente, sem ressarcimento dos direitos autorais, por 5 (cinco) anos, conforme permissões do documento, em meio eletrônico, na rede mundial de computadores, no formato especificado (Texto (PDF); Imagem (GIF ou JPEG); Som (WAVE, MPEG, AIFF, SND); Vídeo (MPEG, MWV, AVI, QT); outros, específicos da área; para fins de leitura e/ou impressão pela internet, a título de divulgação da produção científica gerada nos cursos de graduação da PUC Goiás.

Goiânia, 15 de agosto de 2022

Assinatura do(s) autor(es): Eding modento

Nome completo do autor: Edisa Tradelo Coming neto

Assinatura do professor-orientador: NUV

Nome completo do professor-orientador: Angélica da Silva Nunes